# **Services à distance Dell Lifecycle Controller v2.60.60.60**

Guide de démarrage rapide

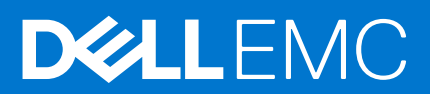

#### Remarques, précautions et avertissements

**REMARQUE :** Une REMARQUE indique des informations importantes qui peuvent vous aider à mieux utiliser votre produit.

**PRÉCAUTION : Une PRÉCAUTION indique un risque d'endommagement du matériel ou de perte de données et vous indique comment éviter le problème.**

**AVERTISSEMENT : Un AVERTISSEMENT indique un risque d'endommagement du matériel, de blessures corporelles ou même de mort.**

**Copyright © 2018 Dell Inc. ou ses filiales. Tous droits réservés.** Dell, EMC et d'autres marques commerciales sont des marques commerciales de Dell Inc. ou de ses filiales. Les autres marques commerciales peuvent être des marques commerciales de leurs propriétaires respectifs.

# Table des matières

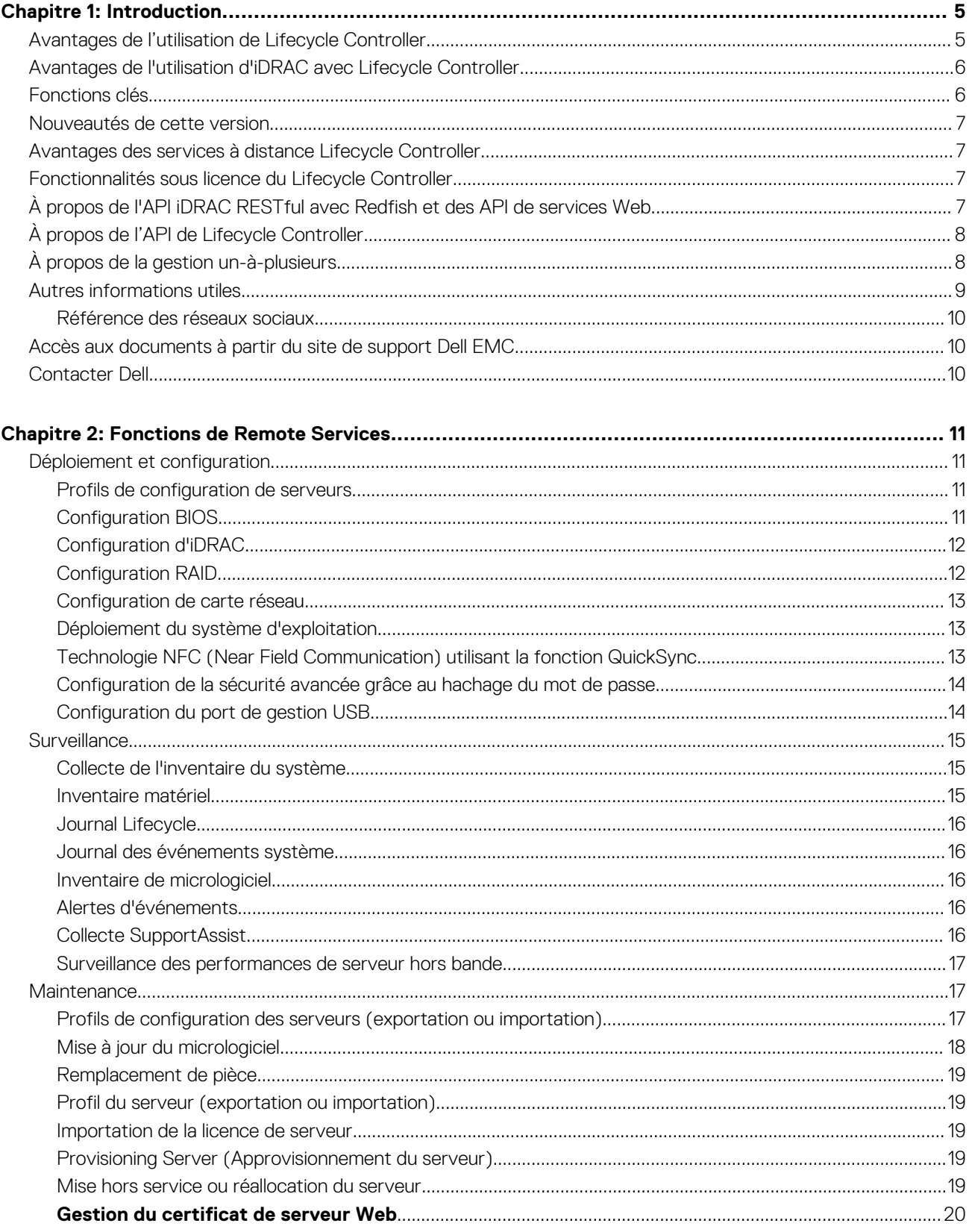

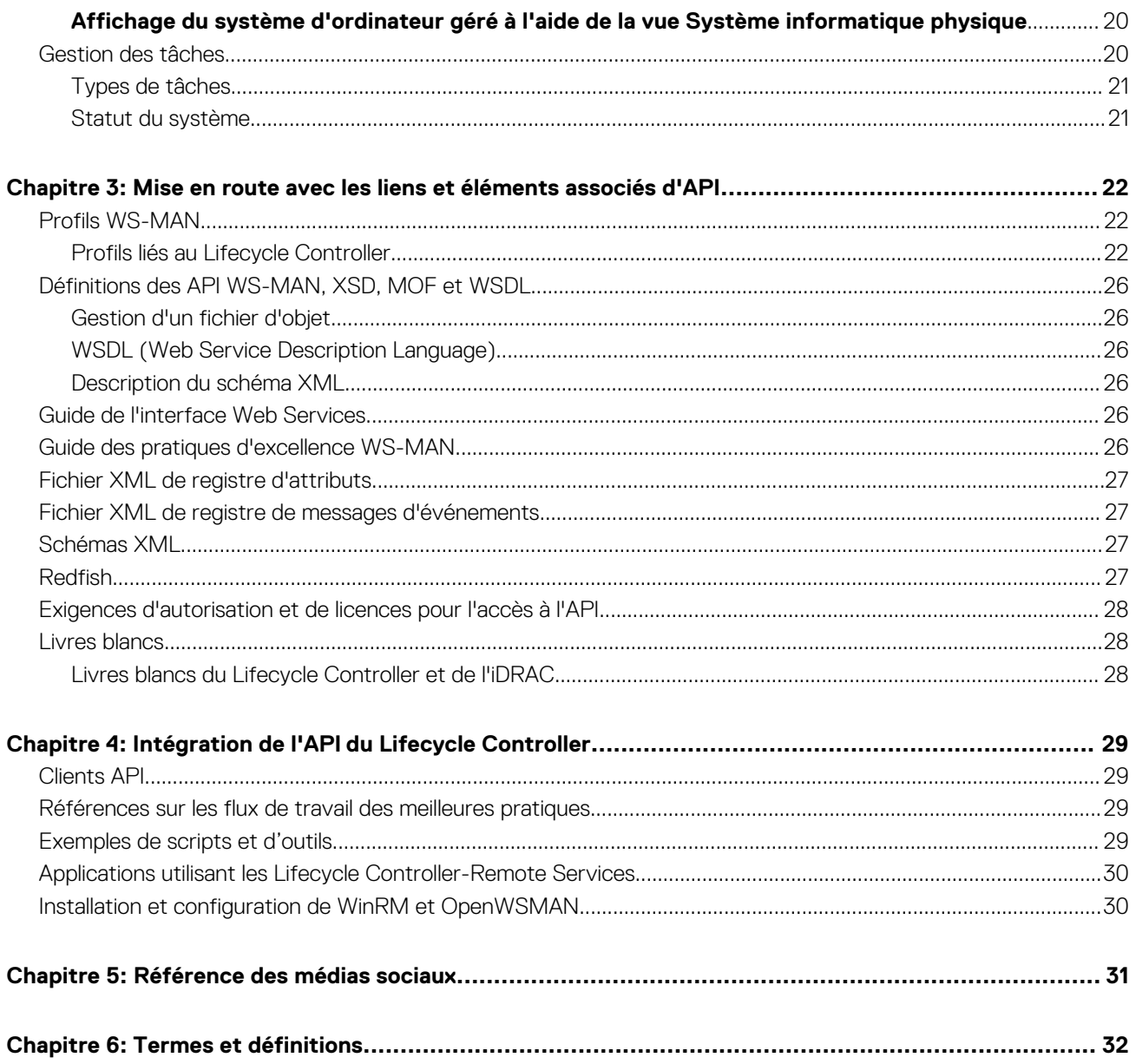

# **Introduction**

**1**

<span id="page-4-0"></span>Dell Lifecycle Controller propose une gestion de systèmes intégrée avancée pour effectuer des tâches de gestion de systèmes, telles que le déploiement, la configuration, la mise à jour, la maintenance et les diagnostics. Elle est fournie dans le cadre de la solution hors bande iDRAC (Contrôleur d'accès à distance intégré Dell) et des applications UEFI (Unified Extensible Firmware Interface) intégrées sur la toute dernière génération de serveurs Dell. L'iDRAC fonctionne avec le micrologiciel UEFI pour accéder à tous les aspects du matériel et les gérer, y compris la gestion des composants et des sous-systèmes n'entrant pas dans le cadre des capacités traditionnelles du contrôleur BMC (Contrôleur de gestion de la carte de base).

Les Services à distance Dell Lifecycle Controller permettent en outre d'activer la gestion des systèmes à distance à l'aide d'une méthode un-à-plusieurs. Vous pouvez accéder aux Services à distance sur le réseau à l'aide de l'interface des services Web sécurisée et ils peuvent être utilisés sur le plan de la programmation par les applications et scripts. Les Services à distance permettent aux consoles de gestion d'effectuer l'approvisionnement un-à-plusieurs de serveurs sans système d'exploitation. L'ajout de la fonction Approvisionnement du serveur pour identifier et authentifier le système Dell relié au réseau et l'intégration avec les consoles de gestion un‑à-plusieurs réduit le nombre d'étapes manuelles requises pour l'installation et la gestion du serveur. Les profils de configuration du serveur fournissent un affichage unique de tous les paramètres du système qui peuvent être importés et exportés depuis le serveur pour effectuer des opérations de clonage un-à-plusieurs. L'interface est conçue pour simplifier de nombreuses tâches, dont certaines incluent le déploiement à distance d'un système d'exploitation, la mise à jour et l'inventaire à distance et enfin l'automatisation à distance de l'installation et de la configuration de systèmes Dell, nouveaux ou déjà déployés.

Lifecycle Controller réduit le temps et le nombre d'étapes nécessaires à l'accomplissement de tâches. Il réduit également le risque d'erreurs. De plus, il optimise le temps de fonctionnement et la sécurité des serveurs et applications et permet une gestion informatique plus efficace. Développé sur la plateforme UEFI (Unified Extensible Firmware Interface), sur les interfaces WS-MAN (Web Services for Management) et sur les interfaces de gestion Redfish, toutes reconnues comme des standards de l'industrie, Lifecycle Controller fournit un environnement ouvert permettant l'intégration des consoles ainsi que la création de scripts personnalisés (scripts qui lui sont uniquement destinés). Les consoles de gestion de systèmes les plus représentées (par exemple, Microsoft System Center Configuration Manager, BMC Software BladeLogic Operations Manager, VMware vCenter) ont intégré Dell Lifecycle Controller dans le but d'utiliser ses fonctions et fonctionnalités au sein d'une infrastructure existante, sur laquelle ces consoles sont installées.

#### **Sujets :**

- Avantages de l'utilisation de Lifecycle Controller
- [Avantages de l'utilisation d'iDRAC avec Lifecycle Controller](#page-5-0)
- [Fonctions clés](#page-5-0)
- [Nouveautés de cette version](#page-6-0)
- [Avantages des services à distance Lifecycle Controller](#page-6-0)
- [Fonctionnalités sous licence du Lifecycle Controller](#page-6-0)
- [À propos de l'API iDRAC RESTful avec Redfish et des API de services Web](#page-6-0)
- [À propos de l'API de Lifecycle Controller](#page-7-0)
- [À propos de la gestion un-à-plusieurs](#page-7-0)
- [Autres informations utiles](#page-8-0)
- [Accès aux documents à partir du site de support Dell EMC](#page-9-0)
- [Contacter Dell](#page-9-0)

### **Avantages de l'utilisation de Lifecycle Controller**

Le contrôleur iDRAC doté de la technologie Lifecycle Controller dans la gestion intégrée du serveur vous permet d'effectuer des tâches particulièrement utiles telles que la configuration des paramètres matériels et du BIOS, le déploiement de systèmes d'exploitation, la modification des paramètres RAID et l'enregistrement des profils matériels. Le contrôleur iDRAC et Lifecycle Controller fournissent un ensemble robuste de fonctions de gestion auxquelles vous pouvez faire appel tout au long du cycle de vie du serveur.

Dell Lifecycle Controller simplifie la gestion du cycle de vie des serveurs : depuis le provisioning, le déploiement, les correctifs et les mises à jour jusqu'à l'entretien et la personnalisation par l'utilisateur, à la fois localement et à distance. Lifecycle Controller inclut un espace de stockage géré et persistant qui intègre des fonctionnalités de gestion des systèmes et des pilotes de périphérique de système d'exploitation directement sur les serveurs. Le recours aux outils et utilitaires de gestion des systèmes basés sur des supports normalement requis pour la gestion des systèmes est ainsi éliminé.

## <span id="page-5-0"></span>**Avantages de l'utilisation d'iDRAC avec Lifecycle Controller**

#### Avantages :

- Amélioration de la disponibilité : notification anticipée des échecs potentiels ou réels pour empêcher une défaillance d'un serveur ou réduire le temps de récupération après un incident.
- Amélioration de la productivité et réduction du coût total de possession : comme les administrateurs peuvent accéder à un plus grand nombre de serveurs distants, le personnel informatique est plus productif et les coûts opérationnels, tels que les déplacements, sont réduits.
- Sécurité renforcée : Grâce à l'accès sécurisé aux serveurs distants, les administrateurs peuvent exécuter des fonctions de gestion essentielles sans affecter la sécurité des serveurs et du réseau.
- Efficacité accrue : Avec les Lifecycle Controller Remote Services, vous pouvez automatiser la gestion de la configuration du serveur à l'aide de Dell OpenManage Essentials et des consoles des partenaires Dell, ce qui permet une administration efficace au cours de l'évolution des déploiements des serveurs.

Pour plus d'informations sur iDRAC, voir le *Integrated Dell Remote Access Controller User's Guide* (Guide d'utilisation d'Integrated Dell Remote Access Controller) disponible sur [www.dell.com/esmmanuals.](http://www.dell.com/esmmanuals)

### **Fonctions clés**

Vous pouvez effectuer les tâches de gestion du système suivantes à l'aide des Lifecycle Controller-Remote Services :

- Installer des systèmes d'exploitation et des pilotes
- Gérer les licences
- Effectuer une mise à jour du micrologiciel du serveur, notamment le BIOS, l'iDRAC/LC, le fond de panier et les contrôleurs d'enceinte, le RAID, la carte NIC/CNA, les adaptateurs de bus d'hôte Fibre Channel, les disques SSD PCIe, les disques durs HDD SAS et disques SSD et les disques durs HHD SATA
- Remplacement de pièce et restauration automatique de la configuration de serveur
- Obtenir des informations d'inventaire du matériel
- Obtenir et définir la carte NIC/CNA, les adaptateurs de bus hôte Fibre Channel (FC-HBA), les disques SSD PCIe et la configuration RAID
- Obtenir et définir la configuration et les mots de passe du BIOS
- Exporter le journal Lifecycle et ajouter des notes de travail
- Exporter le journal d'inventaire du matériel actuel et de celui configuré en usine
- Gérer et attacher des partitions de carte SD vFlash et démarrer à partir de ces partitions
- Verrouiller les contrôleurs à l'aide de la clé locale.
- Exporter et importer le profil du serveur
- Importer la licence de serveur
- Afficher les informations détaillées du micrologiciel au cours de la mise à jour des serveurs
- Exporter et importer des profils de configuration de serveur
- Planifier et suivre l'état des tâches de mise à jour et de configuration
- Importation et exportation du fichier de profils de configuration de serveur qui contient des informations sur la configuration des composants
- Surveillance des performances de serveur hors bande
- Optimisation de la sécurité à l'aide d'un mot de passe de hachage
- Affichage les journaux, la surveillance et les informations du serveur puis configuration des paramètres réseau d'un serveur à l'aide d'un dispositif portable
- Suppression des informations relatives au serveur
- Affichage du système géré à l'aide de Physical Computer System View (vue Systèmes informatiques physiques)
- Gestion du certificat de serveur Web
- Configuration du module de gestion USB
- Affichage de la collecte SupportAssist pour résoudre les problèmes stratégiques de l'entreprise
- Remplacement de la carte mère à l'aide de la fonction d'importation de profil de serveur

## <span id="page-6-0"></span>**Nouveautés de cette version**

Les mises à jour prises en charge dans cette version sont les suivantes :

- Ajout de la prise en charge d'un déploiement du système d'exploitation via un appareil USB démarrable.
- Ajout de la prise en charge de HBA330 sur un traîneau de stockage FD332.
- Ajout de la prise en charge de SMBv2 à la place de SMBv1/CIFS qui est déconseillé.
- Ajout de la prise en charge de la configuration RAID pour définir le DV de démarrage, modifier l'état du DP (mise hors ligne/en ligne forcée), modifier la configuration d'un disque de secours persistant, remplacer le disque physique du DV et déverrouiller une configuration étrangère sécurisée.

### **Avantages des services à distance Lifecycle Controller**

En examinant les tâches de gestion les plus courantes et le manque d'efficacité associé à celles-ci, il s'est avéré que le temps supplémentaire nécessaire pour effectuer des tâches de gestion n'était pas dû aux outils, mais à la manière dont les fonctionnalités étaient réparties entre plusieurs outils. Par exemple, les tâches les plus courantes, telles que le provisioning, le déploiement et la mise à jour, nécessitaient non seulement plusieurs outils et plusieurs formats de support, mais également la recherche de pilotes et de micrologiciels sur Internet. Ce modèle de prestation traditionnel entraîne une utilisation moins efficace du temps, des erreurs potentielles et de possibles risques liés à la sécurité. Les services à distance Lifecycle Controller résolvent tous ces problèmes de gestion des systèmes.

### **Fonctionnalités sous licence du Lifecycle Controller**

La spécification des licences et des privilèges de Web Services for Management (WS-MAN) englobe toutes les informations concernant les licences et privilèges requis pour utiliser l'API WSMAN fournie par l'iDRAC (integrated Dell Remote Access Controller) avec Lifecycle Controller.

Il a été fourni en tant que composant du système iDRAC (licences Express et Enterprise et la fonction de la carte SD vFlash) dès la 11<sup>e</sup> génération de serveurs Dell PowerEdge. Sur les serveurs PowerEdge de 12<sup>e</sup> et 13<sup>e</sup> générations, la fonctionnalité vFlash est incluse avec la licence iDRAC Enterprise, de sorte que vous n'avez pas besoin d'une licence vFlash distincte avec le Lifecycle Controller 2.0 et versions ultérieures. Les 12<sup>e</sup> et 13<sup>e</sup> générations de serveurs PowerEdge de Dell fonctionnent uniquement sous licence Express ou Enterprise.

Les fonctions de gestion du Lifecycle Controller sont réparties dans des catégories distinctes et représentées par le profil DCIM (Dell Common Information Model - Modèle d'informations commun) qui fournit des détails exhaustifs sur chaque fonction ou fonctionnalité de gestion. Ces fonctions peuvent être gratuites ou soumises entièrement ou partiellement à une licence. De plus, l'accès à une fonction est défini par les références fournies avec la requête WS-MAN et les attributions de références de privilèges attribuées par l'utilisateur, par exemple, l'accès administrateur ou en lecture seule.

## **À propos de l'API iDRAC RESTful avec Redfish et des API de services Web**

Web Services-Management (WSMan) est un standard ouvert de Distributed Management Task Force (DMTF), qui définit un protocole SOAP (Simple Object Access Protocol) pour la gestion des serveurs, appareils, applications et divers services Web. WS-MAN offre aux systèmes une méthode commune pour accéder aux informations de gestion et les échanger sur toute l'infrastructure informatique.

Le DMTF est une organisation spécialisée en informatique qui développe, maintient et promeut les standards de gestion des systèmes dans les environnements informatiques d'entreprise. Le modèle de données DMTF est complexe et exige généralement plusieurs transactions pour accomplir des opérations simples telles que spécifier un nom d'utilisateur et un mot de passe, ou attribuer des privilèges d'administrateur à un compte utilisateur. Pour réduire le nombre de transactions, Lifecycle Controller propose également un modèle de données Dell pour la gestion qui repose sur un modèle d'attributs.

L'API iDRAC RESTful se développe selon le standard DMTF Redfish avec des opérations spécifiques à Dell EMC. Elle inclut la configuration de serveur RESTful, la prise en charge des fonctions de serveur modulaire, et des informations détaillées d'inventaire et d'état sur les systèmes d'exploitation en réseau. Le SPMF (Scalable Platforms Management Forum) a publié l'API Redfish du Distributed Management Task Force (DMTF). Il s'agit de la spécification d'un standard sectoriel ouvert et d'un schéma conçus pour répondre aux besoins des administrateurs informatiques, à savoir une gestion simple, moderne et sécurisée de plateformes matérielles évolutives. Redfish est un standard de gestion de nouvelle génération qui utilise la représentation d'un modèle de données à l'intérieur d'une interface RESTful hypermédia. Le modèle de données est défini sous la forme d'un standard et d'un schéma lisible par les machines. La charge utile des messages est exprimée en JSON et le protocole utilise OData v4. Redfish est une API hypermédia capable de représenter différentes

<span id="page-7-0"></span>implémentations à l'aide d'une interface homogène. Elle comporte des mécanismes de détection et de gestion des ressources de datacenter, de traitement des événements et de gestion des tâches à long terme.

## **À propos de l'API de Lifecycle Controller**

Les services à distance Lifecycle Controller prennent la forme d'une interface basée sur des standards qui permet aux consoles d'intégrer notamment le provisioning sur des systèmes non configurés et le déploiement un-à-plusieurs de systèmes d'exploitation sur des serveurs distants. Dell Lifecycle Controller tire parti des fonctionnalités de l'interface graphique du Lifecycle Controller et de ses services à distance pour optimiser et simplifier considérablement le déploiement de serveurs.

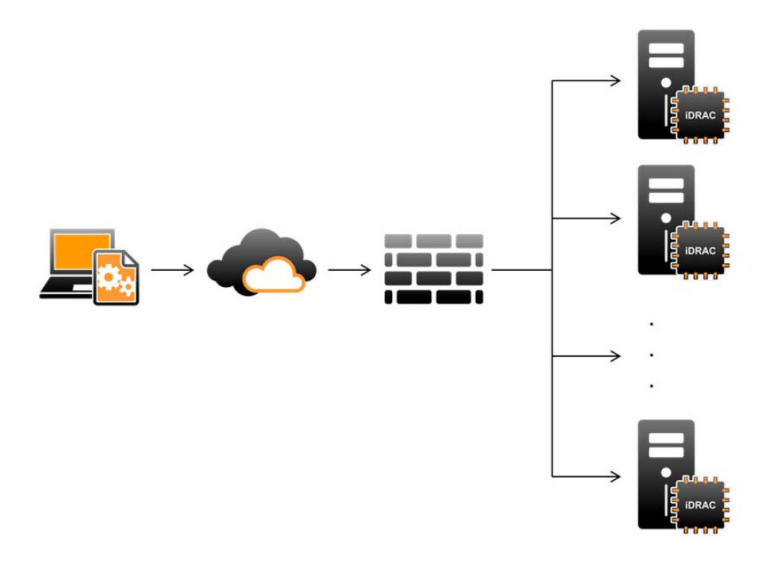

Lifecycle Controller prend également en charge les tâches locales de gestion des systèmes un-à-un via une interface graphique utilisateur. Cette dernière utilise la machine virtuelle basée sur le noyau (KVM) du serveur ou la **console virtuelle** du contrôleur iDRAC pour l'installation, les mises à jour et la configuration des systèmes d'exploitation, et pour l'exécution des diagnostics sur les serveurs uniques et locaux. Il n'est donc plus nécessaire d'utiliser plusieurs options ROM pour la configuration matérielle. Pour plus d'informations, voir le *Lifecycle Controller User's Guide* (Guide d'utilisation de Lifecycle Controller) sur [www.delltechcenter.com/lc.](http://www.delltechcenter.com/lc)

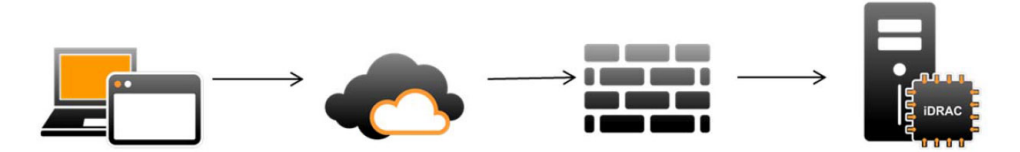

Les fonctionnalités des services à distance Lifecycle Controller sont disponibles en fonction du type de licence (Gestion de base, iDRAC Express, iDRAC Express pour serveurs lames ou iDRAC Enterprise) que vous achetez. Seules les fonctions sous licence sont disponibles dans l'interface Web d'iDRAC et les services à distance Lifecycle Controller. Pour en savoir plus sur la gestion des licences, voir le document *iDRAC User's Guide (Guide d'utilisation d'iDRAC)*. Pour en savoir plus sur les licences pour les services à distance Lifecycle Controller, voir [Gestion des licences.](#page-27-0)

## **À propos de la gestion un-à-plusieurs**

Un poste de gestion envoie l'API WS-MAN et iDRAC RESTful avec des commandes Redfish sur un réseau et ces commandes passent de façon sécurisée à travers le réseau depuis l'extérieur du pare-feu sans que la sécurité ne soit compromise.

<span id="page-8-0"></span>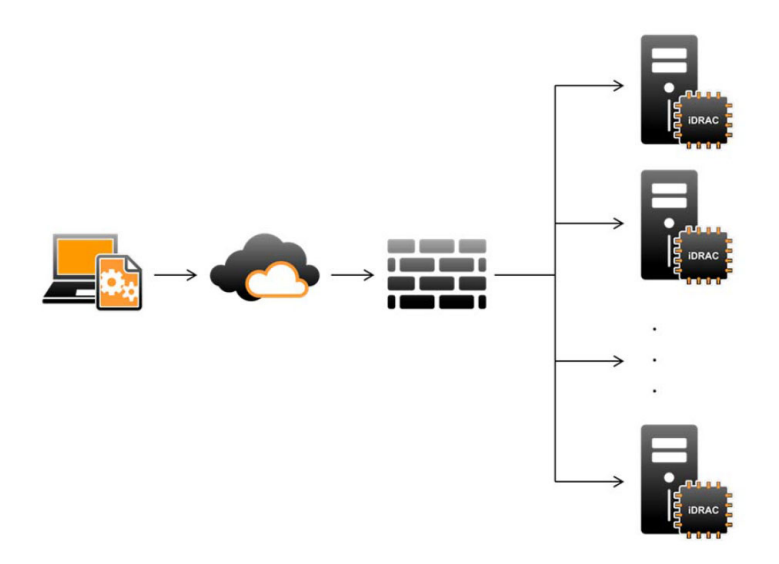

## **Autres informations utiles**

En plus de ce guide, vous pouvez consulter les guides suivants sur **dell.com/support/home** ou **dell.com/idracmanuals** :

- Le document *Lifecycle Controller Online Help (Aide en ligne du Lifecycle Controller)* fournit des informations détaillées sur les champs disponibles dans l'interface utilisateur graphique, ainsi que leur description. Pour afficher l'aide en ligne dans l'interface utilisateur du Lifecycle Controller, cliquez sur **Help (Aide)** dans le coin supérieur droit, ou appuyez sur <F1>.
- Les Lifecycle Controller Release Notes (Notes de mise à jour du Lifecycle Controller) sont disponibles dans le produit. Pour lire les notes de mise à jour dans l'interface utilisateur du Lifecycle Controller, cliquez sur **About (À propos)** , puis cliquez sur **View Release Notes (Afficher les Notes de mise à jour)**. Une version Web est également mise à disposition pour fournir des mises à jour de dernière minute apportées au système, à la documentation, ou aux informations de référence destinées aux utilisateurs ou aux techniciens.
- Le livre blanc *Dell iDRAC Licensing* (Licences iDRAC pour Dell) sur [www.delltechcenter.com](http://www.delltechcenter.com). Ce document contient une présentation des licences numériques du contrôleur iDRAC et indique en quoi le modèle de licences le plus récent diffère du contrôleur iDRAC qui est disponible sur les serveurs Dell PowerEdge. Le livre blanc fournit également des informations sur iDRAC Express et d'autres offres Entreprise.
- Le *Dell Lifecycle Controller Remote Services For Dell PowerEdge Servers Quick Start Guide (Guide de démarrage rapide du Dell* Lifecycle Controller Remote Services pour les serveurs Dell PowerEdge) fournit des informations sur l'utilisation des services distants.
- Le Systems Management Overview Guide (Guide de présentation de la gestion des systèmes) fournit des informations sur les divers logiciels Dell disponibles pour exécuter des tâches de gestion de système.
- Le *Integrated Dell Remote Access Controller (iDRAC) User's Guide* (Guide d'utilisation d'Integrated Dell Remote Access Controller (iDRAC))fournit des informations sur la configuration et l'utilisation d'iDRAC dans des serveurs rack, tour et lame en vue de gérer et de surveiller votre système et ses ressources partagées à distance via un réseau.
- Le *Dell Repository Manager User's Guide* (Guide d'utilisation de Dell Repository Manager) fournit des informations sur la création de bundles (groupes) et de référentiels personnalisés comprenant des DUP (Dell Update Packages) pour les systèmes fonctionnant avec des systèmes d'exploitation Microsoft Windows pris en charge.
- La section Systèmes d'exploitation et systèmes Dell pris en charge par le Lifecycle Controller de la *Matrice de prise en charge logicielle des systèmes Dell* présente une liste des systèmes Dell et systèmes d'exploitation déployables sur les systèmes cibles.
- Le *Dell PowerEdge RAID Controller (PERC) 9 User's Guide* (Guide d'utilisation de Dell PowerEdge RAID Controller (PERC) 9) fournit des informations sur les spécifications et la configuration des contrôleurs PERC 9.
- Le Glossaire fournit des informations sur les termes utilisés dans ce document.
- Le *Dell OpenManage Server Update Utility User's Guide* (Guide d'utilisation de Dell OpenManage Server Update Utility) fournit des informations sur l'utilisation de l'application basée sur DVD pour identifier et appliquer les mises à jour du système.

Les documents suivants sur les systèmes sont disponibles. Ils fournissent des informations complémentaires :

- Les consignes de sécurité fournies avec votre système contiennent des informations importantes sur la sécurité et les réglementations en vigueur. Pour plus d'informations réglementaires, voir la page d'accueil Regulatory Compliance sur le site Web dell.com/ regulatory compliance. Les informations de garantie peuvent être incluses dans ce document ou dans un document distinct.
- Les *Instructions d'installation en rack* fournies avec le rack, expliquent comment installer un système en rack.
- Le Getting Started Guide (Guide de mise en route) présente les fonctionnalités du système, les procédures de configuration et les caractéristiques techniques.
- <span id="page-9-0"></span>Le *Manuel du propriétairefournit des informations concernant les fonctionnalités du système et explique comment dépanner le* système et installer ou remplacer des composants système.
- Guide de l'interface des services Web du Lifecycle Controller Windows et Linux

#### **Référence des réseaux sociaux**

Pour en savoir plus sur le produit, les recommandations et les informations concernant les services et solutions de Dell, vous pouvez accéder aux plates-formes des médias sociaux tels que Dell TechCenter et YouTube. Vous pouvez accéder aux blogs, forums, livres blancs, présentations vidéos, etc. depuis la page wiki du Lifecycle Controller sur [www.delltechcenter.com/lc.](http://www.delltechcenter.com/lc)

Pour des documents sur le Lifecycle Controller et d'autres documents concernant le micrologiciel, voir [www.delltechcenter.com.](http://www.delltechcenter.com)

## **Accès aux documents à partir du site de support Dell EMC**

Vous pouvez accéder aux documents requis en utilisant l'un des liens suivants :

- Pour les documents de gestion des systèmes Dell EMC Enterprise : [www.dell.com/SoftwareSecurityManuals](http://www.dell.com/SoftwareSecurityManuals)
- Pour les documents Dell EMC OpenManage : [www.dell.com/OpenManageManuals](https://www.dell.com/OpenManageManuals)
- Pour les documents de gestion des systèmes Dell EMC Enterprise à distance : [www.dell.com/esmmanuals](http://www.dell.com/OpenManageManuals)
- Pour les documents iDRAC et Dell EMC Lifecycle Controller : [www.dell.com/idracmanuals](https://www.dell.com/idracmanuals)
- Pour les documents de gestion des systèmes Dell EMC Enterprise Connexions OpenManage) : [www.dell.com/](https://www.dell.com/OMConnectionsEnterpriseSystemsManagement) [OMConnectionsEnterpriseSystemsManagement](https://www.dell.com/OMConnectionsEnterpriseSystemsManagement)
- Pour les documents Dell EMC Serviceability Tools (Outils de facilité de la gestion) : [www.dell.com/ServiceabilityTools](https://www.dell.com/ServiceabilityTools)
- 1. Rendez-vous sur [www.dell.com/Support/Home.](https://www.dell.com/Support/Home)
	- 2. Cliquez sur **Choisir parmi tous les produits**.
	- 3. Dans la section **Tous les produits**, cliquez sur **Logiciel et sécurité**, puis cliquez sur le lien requis parmi les suivants :
		- **Gestion des systèmes Enterprise**
		- **Gestion des systèmes Enterprise à distance**
		- **Outils de facilité de la gestion**
		- **Dell Client Command Suite**
		- **Gestion des systèmes Client Connexions**
	- 4. Pour afficher un document, cliquez sur la version de produit requise.
- Avec les moteurs de recherche :
	- Saisissez le nom et la version du document dans la zone de recherche.

## **Contacter Dell**

**REMARQUE :** Si vous ne possédez pas une connexion Internet active, vous pourrez trouver les coordonnées sur votre facture നി d'achat, bordereau d'expédition, acte de vente ou catalogue de produits Dell.

Dell offre plusieurs options de service et de support en ligne et par téléphone. La disponibilité des produits varie selon le pays et le produit. Certains services peuvent ne pas être disponibles dans votre région. Pour contacter le service commercial, technique ou client de Dell :

- 1. Rendez-vous sur **Dell.com/support**.
- 2. Sélectionnez la catégorie d'assistance.
- 3. Rechercher votre pays ou région dans le menu déroulant **Choisissez un pays ou une région** situé au bas de la page.
- 4. Sélectionnez le lien de service ou de support en fonction de vos besoins.

# **Fonctions de Remote Services**

<span id="page-10-0"></span>À l'aide de Lifecycle Controller-Remote Services, vous pouvez effectuer les opérations suivantes :

- Déploiement et configuration
- Surveillance
- **Maintenance**
- Création et planification de tâches

#### **Sujets :**

- Déploiement et configuration
- **[Surveillance](#page-14-0)**
- [Maintenance](#page-16-0)
- [Gestion des tâches](#page-19-0)

## **Déploiement et configuration**

À l'aide des diverses fonctions du Lifecycle Controller-Remote Services, vous pouvez effectuer différentes configurations sur un système tout au long de son cycle de vie, par exemple le déploiement de systèmes d'exploitation et la configuration du BIOS, d'iDRAC, du RAID, du HBA FC et des cartes NIC sur le système.

### **Profils de configuration de serveurs**

Le fichier des profils de configuration de serveurs contient les informations relatives à la configuration des composants utilisées pour appliquer la configuration aux systèmes BIOS, iDRAC, RAID, NIC, FC-HBA et à Lifecycle Controller en important le fichier dans un système cible.

L'exportation et l'importation des profils de configuration du serveur sont prises en charge par les API WS-MAN et iDRAC RESTful avec les API Redfish.

Pour plus d'informations et pour l'accès aux livres blancs, voir les documents *Server Cloning with Server Configuration Profiles* (Clonage de serveurs avec des profils de configuration de serveurs) et *Creating and Managing Server Configuration Profiles* (Création et gestion de profils de configuration de serveurs) disponibles sur [www.delltechcenter.com](http://www.delltechcenter.com).

### **Configuration BIOS**

La fonction de configuration du BIOS et de l'amorçage sert à obtenir et définir n'importe lequel des attributs configurables du BIOS exposés dans BIOS UEFI HII. Vous pouvez effectuer les opérations suivantes :

- Récupérer la configuration actuelle de l'inventaire du BIOS
- Récupérer les paramètres actuels de configuration de l'amorcage
- Gérer la configuration de la séquence d'amorçage
- Modifier le mode d'amorcage BIOS ou le mode d'amorcage UEFI
- Gérer les mots de passe du BIOS
- Modifier la séquence d'amorçage
- Activer ou désactiver les sources d'amorçage.
- Prise en charge du démarrage ponctuel de tous les périphériques répertoriés dans la séquence de démarrage

### <span id="page-11-0"></span>**Configuration d'iDRAC**

La fonction de configuration d'iDRAC sert à gérer les propriétés et interfaces d'exécution des tâches de gestion de système relatives aux propriétés de base de gestion d'iDRAC. Les propriétés et attributs du contrôleur d'accès à distance sont répartis dans des vues afin d'offrir aux clients une méthodologie simple d'interrogation des vues iDRAC et de définition des attributs iDRAC.

Vous pouvez effectuer les opérations suivantes :

- Récupérer la configuration et l'inventaire iDRAC actuels
- Obtenir et définir n'importe quel attribut iDRAC configurable
- Gestion des comptes d'utilisateurs iDRAC

### **Configuration RAID**

La fonction de configuration RAID permet de gérer les propriétés et fonctionnalités du stockage RAID. Le stockage RAID est représenté à l'aide d'une collection d'attributs, où il y a des collections pour les boîtiers, les adaptateurs de stockage, les disques logiques, les lecteurs de disque physiques et les appareils PCleSSD. En outre, il y a un service de configuration qui contient toutes les méthodes utilisées pour configurer le stockage RAID.

Vous pouvez effectuer les opérations suivantes :

- Définir le DV de démarrage.
- Modifier l'état des DP (mise hors ligne/en ligne forcée).
- Modifier la configuration d'un disque de secours persistant.
- Remplacer le disque physique du DV.
- Déverrouiller une configuration étrangère sécurisée.
- Appliquer la méthode de préparation au retrait pour des lecteurs PCIe SSD.
- Appliquer la méthode d'effacement sécurisé pour les appareils PCIe SSD et les lecteurs SED.
- Décocher l'option de conservation du cache.
- Développer la capacité en ligne.
- Migrer le niveau de RAID.
- Définir l'étiquette/le nom du composant de boîtier externe.
- Annuler la recréation d'un disque physique.
- Récupérer la configuration actuelle de l'inventaire RAID
- Supprimer tous les disques virtuels et désaffecter tous les lecteurs de disque physique de secours.
- Préparer tous les lecteurs de disques physiques étrangers à une inclusion dans la configuration locale
- Gérer les disques de secours (attribuer/annuler l'attribution de disques globaux et dédiés).
- Gérer les clés de lecteurs à auto-cryptage.
- Gérer les disques virtuels. Vous pouvez réaliser les tâches suivantes :
	- Créer un disque virtuel unique. Une fois le disque virtuel créé, le FQDD du disque virtuel change.
	- Initialiser (rapidement ou lentement) le disque virtuel avec les lecteurs de disques physiques connectés au contrôleur PERC.
	- Supprimer un disque virtuel du contrôleur PERC.
- Configurer les propriétés RAID suivantes :
	- Pour les disques virtuels : les règles de lecture, d'écriture et de cache du disque.
	- Pour les contrôleurs : le taux d'initialisation en arrière-plan, le mode de vérification de la cohérence, le taux de vérification de la cohérence, le mode de recopie, les modes d'équilibrage de charge possibles, le mode de lecture cohérente, le taux de recréation, et le taux de reconstruction.
- Modifier les états « prêt pour RAID » des lecteurs de disques physiques.
- Afficher les informations de carte SSD PCIe et étendues.
- Réinitialiser la configuration du contrôleur PERC.
- Importer les configurations étrangères afin de ne pas perdre les disques virtuels après le déplacement des disques physiques. Les contrôleurs permettent la prise en charge de l'importation automatique d'une configuration étrangère.
- Effacer la configuration étrangère de lecteurs de disques physiques connectés à un contrôleur.
- Définir le mode de lecture cohérente pour éviter les pannes de disque et la perte ou la corruption des données.
- Vérifier la cohérence des informations redondantes des disques virtuels redondants.
- Annuler l'opération de vérification de la cohérence en cours sur un disque virtuel.
- Faire clignoter ou arrêter le clignotement des voyants des lecteurs des disques physiques inclus dans le disque virtuel.

<span id="page-12-0"></span>Créer, modifier ou supprimer la clé de sécurité à l'aide de la fonction Local Key Management (LKM) sur les contrôleurs qui prennent en charge le cryptage des lecteurs.

**REMARQUE :** Sur les serveurs Dell PowerEdge de 13e génération, vous pouvez désormais effectuer toutes les tâches de (i) configuration RAID en temps réel sans redémarrer l'hôte.

Pour plus d'informations sur la configuration RAID, voir le profil *SimpleRaid* disponible sur [en.community.dell.com/techcenter/systems](http://en.community.dell.com/techcenter/systems-management/w/wiki/1906.dcim-library-profile.aspx)[management/w/wiki/1906.dcim-library-profile.aspx.](http://en.community.dell.com/techcenter/systems-management/w/wiki/1906.dcim-library-profile.aspx) En outre, voir le *iDRAC User's Guide* (Guide d'utilisation d'iDRAC) disponible sur [www.dell.com/esmmanuals.](http://www.dell.com/esmmanuals)

#### **Configuration de carte réseau**

La fonction de configuration de NIC (Network Interface Controller - Contrôleur d'interface de réseau) sert à définir ou modifier les paramètres de configuration des cartes NIC prises en charge (par exemple, Intel, Qlogic et Broadcom). Ces paramètres de configuration peuvent être définis ou mis à jour localement et à distance à l'aide des Lifecycle Controller-Remote Services.

Les NIC prises en charge par le Lifecycle Controller fournissent tout un ensemble de fonctions de réseau rassemblées dans un unique contrôleur :

- Fonctionnalités des NIC traditionnelles
- Fonctionnalités iSCSI (Internet Small Computer System Interface sur Ethernet)
- Fibre Channel Over Ethernet (FCoE)

Vous pouvez configurer diverses fonctionnalités de périphérique telles que :

- Personnalités (FCoE, ISOE, Layer 2 NIC)
- Allocation de bande passante de partition NIC
- Amorcage et déchargement
- Identité E/S

### **Déploiement du système d'exploitation**

La fonction de déploiement du système d'exploitation permet de déployer et de gérer à distance un système d'exploitation à l'aide de protocoles de services Web WSMAN qui utilisent des protocoles de partage de fichiers réseau CIFS et NFS. L'activation à distance de pilotes intégrés exposés localement tels qu'un lecteur USB élimine le besoin de supports physiques.

**REMARQUE :** Par défaut, les pilotes sont disponibles par le biais d'iDRAC et du Lifecycle Controller pour tous les systèmes d'exploitation pris en charge par Dell.

Vous pouvez effectuer les opérations suivantes :

- Obtenir la version du pack de pilotes installé et la liste de systèmes d'exploitation pris en charge.
- Exposer les pilotes de déploiement du SE intégré d'un système d'exploitation sélectionné à distance. Les pilotes sont connectés au serveur sur un périphérique USB émulé.
- Obtenir à distance les pilotes intégrés en fonction du système d'exploitation sélectionné sur un partage réseau CIFS ou NFS qui peut être utilisé ultérieurement pour le déploiement du système d'exploitation.
- Démarrer à partir d'une image ISO située sur un partage réseau CIFS ou NFS pour lancer une installation de système d'exploitation.
- Télécharger l'ISO sur la carte SD vFlash et démarrer à partir de la carte pour lancer une installation de système d'exploitation.
- Connecter un ISO depuis un partage de réseau CIFS ou NFS, le relier en tant que périphérique CD-ROM USB virtuel au serveur et amorcer le serveur à partir de l'ISO, à chaque redémarrage du serveur.
- Amorcage ponctuel sur PXE.
- Amorçage ponctuel sur disque dur.
- Obtenir la liste d'adresses MAC de toutes les cartes NIC présentes sur le serveur.
- Déploiement d'un système d'exploitation sur le LUN iSCSI et FCoE.

### **Technologie NFC (Near Field Communication) utilisant la fonction QuickSync**

À l'aide de la fonction QuickSync, vous pouvez effectuer les opérations suivantes :

● Afficher les informations de base sur le serveur, comme le numéro de série, l'adresse MAC, les données NIC, les versions du micrologiciel, le système d'exploitation, et ainsi de suite.

- <span id="page-13-0"></span>Afficher le journal et les informations de contrôle d'un serveur.
- Configurer les paramètres de réseau d'un serveur.

Après l'affichage ou la modification des informations, vous pouvez effectuer un dépannage ou une configuration à l'aide d'un appareil mobile. Pour utiliser cette fonction, vous devez installer l'application logicielle OpenManage Mobile (OMM) sur votre périphérique mobile et activer le cadre sur le serveur. La fonction QuickSync permet à votre appareil mobile de se comporter comme un lecteur de proximité qui lit les données sur le serveur lorsqu'il est à une distance de moins de 20 mm du panneau avant du serveur. Vous pouvez effectuer la plupart des tâches à l'aide d'un écran LCD. Le système affiche les informations extraites de l'inventaire du matériel de base NFC. Les attributs vous permettent de définir les droits d'accès, de vérifier la présence de QuickSync, d'activer ou désactiver la fonction Inactivity Timer (Temporisateur d'inactivité) et de définir la valeur du délai d'inactivité.

**REMARQUE :** Cette fonctionnalité est prise en charge uniquement sur les appareils mobiles Android.

Pour en savoir plus sur la fonction QuickSync, voir le document de profil *System QuickSync* (Synchronisation de système) disponible sur [en.community.dell.com/techcenter/systems-management/w/wiki/1906.dcim-library-profile.aspxl](http://en.community.dell.com/techcenter/systems-management/w/wiki/1906.dcim-library-profile.aspx). En outre, voir le *iDRAC User's Guide* (Guide d'utilisation d'iDRAC) disponible sur [www.dell.com/esmmanuals.](http://www.dell.com/esmmanuals)

### **Configuration de la sécurité avancée grâce au hachage du mot de passe**

Vous pouvez définir des mots de passe de l'utilisateur et des mots de passe du BIOS selon un format de code de hachage unidirectionnel dans l'iDRAC disponible sur les serveurs Dell PowerEdge de 13e génération. Le mécanisme d'authentification de l'utilisateur n'est pas affecté (excepté pour les protocoles SNMPv3 et IPMI) et vous pouvez indiquer le mot de passe au format texte brut.

Grâce à la nouvelle fonction de hachage du mot de passe, vous pouvez effectuer les opérations suivantes :

- Générez vos propres codes de hachage SHA256 pour définir les mots de passe de l'utilisateur d'iDRAC et les mots de passe du BIOS. De nouveaux attributs sont créés pour représenter la structure du code de hachage du mot de passe.
- Exportez le fichier des profils de configuration du serveur avec le mot de passe qui contient les valeurs de hachage. Utilisez la méthode ExportSystemConfiguration et incluez les valeurs de hachage du mot de passe qui doivent être exportées vers le paramètre IncludeInExport.

Le mot de passe de hachage peut être généré avec ou sans Salt à l'aide de SHA256. Que la chaîne Salt soit utilisée ou nulle, elle doit toujours être définie avec le SHA256SystemPassword.

**REMARQUE :** Si le mot de passe du compte d'utilisateur d'iDRAC est défini uniquement avec le code de hachage du mot de passe SHA256 (SHA256Password) et non avec les autres codes de hachage (SHA1v3Key ou MD5v3Key), l'authentification via SNMP SNMPv3 est perdue. L'authentification via IPMI est toujours perdue lorsque le code de hachage est utilisé pour définir le mot de passe du compte d'utilisateur.

Pour plus d'informations sur l'utilisation du hachage des mots de passe, voir la *Carte iDRAC* et documents de profil *BIOS et BootManagement* disponibles sur [en.community.dell.com/techcenter/systems-management/w/wiki/1906.dcim-library-profile.aspx.](http://en.community.dell.com/techcenter/systems-management/w/wiki/1906.dcim-library-profile)

#### **Configuration du port de gestion USB**

Sur les serveurs PowerEdge de 13e génération surveillés par l'iDRAC, vous pouvez exécuter les fonctions suivantes sur un port USB et un lecteur USB :

- Gestion de l'état du port de gestion USB du serveur. Si l'état est désactivé, l'iDRAC ne traite pas de périphérique USB ni d'hôte connecté au port USB géré.
- Configuration du Mode de port de gestion USB pour déterminer si le port USB est utilisé par iDRAC ou par le système d'exploitation.
- Affichez le message d'alerte de surintensité généré lorsqu'un appareil dépasse l'exigence de puissance autorisée par la spécification USB. Configurez le message d'alerte de surintensité pour générer les événements des services Web.
- Affichage de l'inventaire du périphérique USB incluant FQDD, description du périphérique, protocole, ID du fournisseur, ID du produit, et ainsi de suite, lorsque le périphérique est connecté.
- Configurez un serveur en utilisant les fichiers stockés sur un lecteur USB inséré dans un port USB surveillé par un iDRAC. Cette configuration permet la création d'une tâche pour suivre la progression et l'enregistrement des résultats dans le journal Lifecycle. Les règles pour la détection du profil de configuration du serveur et le nommage sont les mêmes que pour l'approvisionnement DHCP. Pour plus d'informations, rendez-vous sur [en.community.dell.com/techcenter/extras/m/white\\_papers.](http://en.community.dell.com/techcenter/extras/m/white_papers)

<span id="page-14-0"></span>**REMARQUE :** Le paramétrage de la configuration USB contrôle l'autorisation de la configuration du système à partir d'un lecteur USB. Le paramètre par défaut n'applique la configuration à partir du périphérique USB que lorsque le mot de passe de l'utilisateur iDRAC et le BIOS comportent encore les valeurs par défaut.

Pour plus d'informations sur la gestion des périphériques USB, reportez-vous au document *Profil du périphérique USB* disponible su[ren.community.dell.com/techcenter/systems-management/w/wiki/1906.dcim-library-profile.aspx.](http://en.community.dell.com/techcenter/systems-management/w/wiki/1906.dcim-library-profile.aspx)

## **Surveillance**

Les diverses fonctionnalités du Lifecycle Controller-Remote Services vous permettent de surveiller un système au cours de son cycle de vie. Les fonctions suivantes, parmi d'autres, actuelles et fournies par l'usine, facilitent la surveillance du système : inventaire du matériel, journal Lifecycle, journal des événements système, inventaire micrologiciel.

### **Collecte de l'inventaire du système**

Lorsque la propriété Collecte de l'inventaire système au redémarrage (CSIOR) est activée, le Lifecycle Controller effectue un inventaire et recueille les informations de configuration de tout le matériel à chaque redémarrage du système. En outre, la collecte de l'inventaire système détecte également toute modification apportée au matériel. Si la fonctionnalité Remplacement de pièce est activée et que CSIOR détecte que le matériel géré a été remplacé, le Lifecycle Controller rétablit la configuration précédente et le micrologiciel de l'appareil nouvellement installé, en fonction de l'inventaire collecté au cours du dernier redémarrage du système.

Le paramètre de la fonctionnalité CSIOR est activé par défaut et vous pouvez le désactiver localement à l'aide de Lifecycle Controller ou à distance à l'aide de l'API RACADM, WS-MAN ou iDRAC RESTful avec Redfish. Vous pouvez modifier les paramètres comme suit :

- **Activer** Les informations d'inventaire et de configuration du matériel sont collectées à chaque redémarrage du système. La collecte de l'inventaire du système peut avoir un impact sur le temps de démarrage en fonction du matériel présent sur le système.
- **Désactiver** Les informations d'inventaire et de configuration du matériel ne sont pas collectées à chaque redémarrage du système. L'utilisation d'un grand nombre de fonctions dépend des mises à jour des informations de l'inventaire. Les fonctions comme Restauration facile et Remplacement de pièce peuvent ne pas contenir les informations les plus récentes lorsque la fonctionnalité CSIOR est désactivée. Les outils intrabande comme OMSA et DTK ne peuvent pas configurer le BIOS lorsque la fonctionnalité CSIOR est désactivée. En outre, les informations du système rapportées depuis des interfaces hors bande, telle que WS-MAN, l'API iDRAC RESTful avec Redfish et RACADM peuvent contenir des informations incorrectes.

#### **Inventaire matériel**

Les informations d'inventaire matériel sont mises en cache dans le stockage permanent du Lifecycle Controller et sont disponibles aux applications iDRAC et UEFI. Elles servent à exporter l'inventaire matériel depuis le Lifecycle Controller vers un ficher texte sur un partage distant .

Vous pouvez interroger à distance l'inventaire des composants matériels. Chaque classe d'inventaire matériel contient d'importants attributs relatifs aux composants matériels.

Par exemple, l'attribut LastSystemInventoryTime identifie la dernière heure d'exécution de collecte d'inventaire du système au redémarrage (CSIOR). Cet attribut est important car il indique la mise à jour la plus récente de l'inventaire.

Les informations d'inventaire et de configuration sont disponibles pour les composants suivants :

- Bloc d'alimentation
- Fan (Ventilateur)
- Mémoire
- $\overline{U}$
- iDRAC
- Périphérique PCI
- Carte vidéo
- Carte SD vFlash
- Carte réseau
- RAID
- **BIOS**
- Système
- Capteur

### <span id="page-15-0"></span>**Journal Lifecycle**

Les journaux Lifecycle contiennent des entrées pour effectuer des mises à jour de la configuration et du micrologiciel du BIOS, des contrôleurs de stockage, des LOM, et des cartes NIC complémentaires, en cas de prise en charge. Vous pouvez exporter le journal Lifecycle vers un partage réseau ou l'enregistrer sur un lecteur USB. Le journal Lifecycle est accessible à l'aide de l'interface Web d'iDRAC, l'API RACADM iDRAC RESTful avec Redfish et de l'interface WS-MAN.

Le journal Lifecycle fournit les informations suivantes :

- Modification apportée à la configuration BIOS, iDRAC, NIC et RAID
- Journaux de toutes les opérations à distance
- Historique de mise à jour du micrologiciel en fonction du périphérique, de la version, et de la date.
- ID des messages d'erreur.
- Événements d'alimentation de l'hôte ou redémarrages
- **Erreurs POST**
- Connexion utilisateur à n'importe quelle interface iDRAC

Pour plus d'informations sur les messages d'erreur et d'événement, voir le *Dell Event Message Reference* (Guide de référence des messages d'événement Dell) disponible sur [www.dell.com/support/manuals.](https://www.dell.com/support/manuals)

#### **Journal des événements système**

Le journal Lifecycle contient, entre autres, les événements associés aux systèmes, périphériques de stockage, périphériques de réseau, mises à jour du micrologiciel, modifications de la configuration, messages de licence etc... Les événements système sont cependant également disponibles sous forme d'un journal distinct nommé SEL (System Event Log - Journal des événements système).

Tout événement qui se produit sur un système géré est enregistré dans le journal SEL. Ces mêmes entrées SEL sont aussi disponibles dans le journal Lifecycle.

#### **Inventaire de micrologiciel**

Lifecycle Controller-Remote Services (Les services à distance du contrôleur Lifecycle) fournissent des informations sur chaque composant micrologiciel installé sur le système cible et les images micrologicielles disponibles sont mises en cache dans le Lifecycle Controller.

Les informations disponibles contenues dans les propriétés disponibles sont les suivantes :

- Type du micrologiciel
- Versions micrologicielles installées et antérieures (restaurées)
- Date d'installation
- ID du fabricant
- Numéro de révision

**REMARQUE :** Les modifications apportées à la configuration et les mises à jour de micrologiciel effectuées au sein du système ⋒ d'exploitation peuvent ne pas être correctement reflétées dans l'inventaire tant que le serveur n'est pas redémarré.

#### **Alertes d'événements**

Vous pouvez définir des alertes et actions pour certains événements qui se produisent sur un système géré. Un événement se produit lorsque la condition prédéfinie d'un composant du système est rétablie. Lorsqu'un événement correspond à un filtre d'événement configuré pour générer une alerte (alerte par e-mail, interruption SNMP ou alerte IPMI), une alerte est envoyée à une ou plusieurs destinations configurées. Si le même filtre d'événement est également configuré de sorte à effectuer une action (telle qu'un redémarrage, cycle d'alimentation ou une mise hors tension du système), cette action est effectuée. Vous ne pouvez configurer qu'une action par événement.

#### **Collecte SupportAssist**

La Collecte pour SupportAssist sert à fournir des informations concernant l'intégrité du matériel, le système d'exploitation (SE) et les applications logicielles installés sur un serveur. Cette fonctionnalité inclut des informations sur les applications collectées par Dell System E-Support Tool (DSET). Les administrateurs utilisent ce rapport pour résoudre les problèmes stratégiques de l'entreprise. Exemples de données collectées par la Collecte pour SupportAssist :

- <span id="page-16-0"></span>Inventaire matériel
- Informations sur le serveur, le Lifecycle Controller et ses composants
- Informations sur la séquence de démarrage du BIOS
- Entrées du journal Lifecycle Controller
- Informations liées au micrologiciel
- Informations de partition de la carte SD vFlash
- Fichiers journaux TTY des contrôleurs PERC et des disques SSD PCIe NVMe

**REMARQUE :** La fonctionnalité Rapport du support technique a été renommée Collecte SupportAssist dans l'interface Web d'iDRAC. ⋒ Cette fonctionnalité est encore appelée Rapport pour le Support technique intégré dans les interfaces RACADM et WS-MAN.

#### **Surveillance des performances de serveur hors bande**

Cette fonctionnalité vous permet de surveiller l'indice de performance du CPU, de la mémoire et des E/S. Intel ME prend en charge la fonction CUPS (Compute Usage Per Second, calculer l'utilisation par seconde) pour surveiller les performances. La surveillance est indépendante du système d'exploitation et n'utilise pas les ressources du CPU. Intel ME affiche un capteur CUPS de plate-forme qui indique la valeur d'utilisation des ressources de calcul, de la mémoire et des E/S sous la forme d'un index CUPS de plate-forme. L'iDRAC surveille cet index CUPS pour l'utilisation globale du système et surveille également la valeur instantanée de l'index d'utilisation du CPU, de la mémoire et des E/S.

**REMARQUE :** Pour utiliser cette fonctionnalité, il est nécessaire d'acquérir la licence iDRAC Enterprise.

Pour en savoir plus sur la surveillance des performances hors bande, voir le document *Dell Base Metrics Profile* (Profil des mesures de base Dell) et *Dell Sensors Profile* (Profil des capteurs Dell) disponible sur [www.delltechcenter.com/systemsmanagement](http://www.delltechcenter.com/systemsmanagement).

## **Maintenance**

Vous pouvez maintenir l'intégrité du système tout au long de son cycle de vie à l'aide des diverses fonctions du Lifecycle Controller-Remote Services. Utilisez ces fonctions, notamment la gestion du micrologiciel à distance, le remplacement de pièces, l'importation ou l'exportation d'un profil de serveur et le provisionnement de serveur pour maintenir un système doté du Lifecycle Controller-Remote Services.

### **Profils de configuration des serveurs (exportation ou importation)**

Les services à distance Lifecycle Controller peuvent exporter ou importer un fichier de profils de configuration de serveur. L'exportation permet de collecter les informations de configuration de plusieurs éléments (BIOS, iDRAC, RAID, carte d'interface réseau, adaptateur de bus hôte FC, système et Lifecycle Controller) et de les stocker dans un seul fichier copié dans un fichier local ou un partage réseau. L'importation permet d'importer un fichier à partir d'un fichier local ou d'un partage réseau, et d'appliquer à un système les configurations préalablement enregistrées ou mises à jour contenues dans le fichier.

L'importation et l'exportation peuvent être effectuées à l'aide de l'API RACADM, WS-MAN ou iDRAC RESTful avec des interfaces Redfish.

Pour plus d'informations, voir les documents *RESTful Server Configuration with iDRAC REST API, Server Cloning*, *Server Cloning with Server Configuration Profiles* (Configuration de serveurs RESTful avec l'API iDRAC REST, clonage de serveurs, clonage de serveurs avec des profils de configuration du serveur) et *Creating and Managing Server Configuration Profiles* (Création et gestion des profils de configuration de serveurs) disponibles sur [www.delltechcenter.com/systemsmanagement](http://www.delltechcenter.com/systemsmanagement).

#### **Exceptions lors de l'importation du profil du serveur**

Sur certains périphériques Dell, l'application d'un profil de configuration de serveur est possible uniquement après deux importations. La première importation du profil active les périphériques masqués qui sont ensuite configurés lors d'une deuxième Importation.

Deux importations sont requises lors de l'exécution des actions suivantes :

Activation du mode RAID sur les contrôleurs de stockage : PERC S110 et PERC S130 nécessitent deux importations : l'une pour définir le contrôleur SATA intégré sur le mode RAID et l'autre pour configurer le contrôleur RAID en vue d'opérations telles que la création d'un disque virtuel.

Exemple :

<span id="page-17-0"></span>Si l'attribut **EmbSata** du BIOS du système d'importation n'est pas défini sur **RAIDMode**, la première importation doit contenir les éléments suivants :

```
<Component FQDD="BIOS.Setup.1-1">
     <Attribute Name="EmbSata">RaidMode</Attribute>
</Component>
```
La deuxième importation du serveur consiste à appliquer la configuration sur le contrôleur PERC :

```
<Component FQDD="RAID.Embedded.1-1">
     <Attribute Name="RAIDresetConfig">False</Attribute>
    <Attribute Name="RAIDforeignConfig">Ignore</Attribute>
  <Component FQDD="Disk.Virtual.262145:RAID.Embedded.1-1">
  <Attribute Name="RAIDaction">Create</Attribute>
  <Attribute Name="Name">Virtual Disk 1</Attribute>
  <Attribute Name="Size">0</Attribute>
  <Attribute Name="StripeSize">128</Attribute>
  <Attribute Name="SpanDepth">1</Attribute>
  <Attribute Name="SpanLength">2</Attribute>
  <Attribute Name="RAIDTypes">RAID 0</Attribute>
  <Attribute Name="IncludedPhysicalDiskID">Disk.Direct.0-0:RAID.Embedded.1-1</Attribute>
  <Attribute Name="IncludedPhysicalDiskID">Disk.Direct.1-1:RAID.Embedded.1-1</Attribute>
  </Component>
  <Component FQDD="Disk.Direct.0-0:RAID.Embedded.1-1">
     <Attribute Name="RAIDPDState">Ready</Attribute>
  </Component>
  <Component FQDD="Disk.Direct.1-1:RAID.Embedded.1-1">
  <Component FQDD="Disk.Direct.1-1:RAID.Embedded.1-1">
    <Attribute Name="RAIDPDState">Ready</Attribute>
  </Component>
</Component>
```
Activation des logements PCI : les logements PCI du système qui sont désactivés dans le BIOS exigent deux importations : l'une pour activer le logement et l'autre pour configurer la carte dans le logement.

Exemple

Si l'attribut du BIOS du Logement1 du système d'importation est désactivé, la première importation doit contenir les éléments suivants :

```
<Component FQDD="BIOS.Setup.1-1">
 <Attribute Name="Slot1>Enabled</Attribute>
</Component>
```
Une deuxième importation est nécessaire pour configurer le périphérique dans le logement 1.

#### **Mise à jour du micrologiciel**

Vous pouvez mettre à jour ou restaurer le micrologiciel d'un composant à partir d'une ressource réseau. Une opération de restauration sert à installer la version précédente d'un micrologiciel de composant. Elle offre également la possibilité de mettre à jour à partir d'un référentiel et de planifier des mises à jour automatiques.

Respectez la séquence ci-dessous pour mettre à jour ou restaurer un micrologiciel :

- 1. Initialisation et téléchargement de l'image.
- 2. Création d'une tâche de redémarrage.
- 3. Planification d'une tâche de mise à jour.
- 4. Surveillance d'une tâche jusqu'à son accomplissement.

**REMARQUE :** Les mises à jour immédiates, telles que le diagnostic, le pack de pilotes et l'iDRAC avec Lifecycle Controller, n'ont pas Œ nécessairement besoin d'être planifiées. Ces processus de mise à jour passent de l'état Téléchargement en cours à l'état Terminé. La mise à jour d'iDRAC réinitialise l'iDRAC lorsque la tâche est marquée comme étant terminée.

Pour en savoir plus sur la mise à jour automatique, voir le livre blanc *Automatic Updates in Dell PowerEdge 12G Servers* (Mises à jour automatiques pour les serveurs Dell PowerEdge de 12e génération), disponible à l'adresse [www.delltechcenter.com/systemsmanagement.](http://www.delltechcenter.com/systemsmanagement)

### <span id="page-18-0"></span>**Remplacement de pièce**

La fonction de remplacement de pièce vous permet de mettre à jour automatiquement le micrologiciel et de configurer les composants nouvellement remplacés. Cette fonction vous permet également de faire correspondre les paramètres à ceux de la pièce d'origine. Il s'agit d'une fonction sous licence qui est activée par défaut.

Lorsqu'un composant est remplacé et que la fonction de remplacement de pièce est activée, les actions effectuées par Lifecycle Controller s'affichent localement sur l'écran du système au cours du POST. Vous pouvez configurer à distance les propriétés liées au remplacement de pièce via l'interface de services Web à l'aide de l'API RACADM, WS-MAN et iDRAC RESTful avec protocole Redfish.

### **Profil du serveur (exportation ou importation)**

Les services distants de Lifecycle Controller peuvent exporter (sauvegarder) ou importer (restaurer) le profil du serveur du système hôte. Ces opérations sont couramment utilisées lors du remplacement de la carte système.

La fonction d'exportation collecte les informations sur le système, les images du micrologiciel, la configuration matérielle, la configuration du Lifecycle Controller, le micrologiciel et la configuration d'iDRAC, et stocke ces informations dans un seul et même fichier sur la carte SD vFlash locale ou un partage réseau distant. La fonction d'importation applique les configurations enregistrées à un système depuis la carte SD vFlash locale ou depuis un partage réseau. Elle envoie automatiquement la sauvegarde sur la carte SD vFlash ou sur un partage réseau.

**REMARQUE :** si la norme FIP est activée, vous ne pouvez effectuer aucune action associée à la carte SD vFlash, telle que la configuration de cette dernière, l'exportation ou la sauvegarde du profil de serveur sur la carte SD vFlash ou l'importation du profil du serveur à l'aide de vFlash.

Pour en savoir plus sur la sauvegarde automatique, voir le livre blanc *Sauvegarde automatique des profils des serveurs pour les serveurs de 12e génération Dell PowerEdge* sur [www.delltechcenter.com/systemsmanagement](http://www.delltechcenter.com/systemsmanagement).

#### **Importation de la licence de serveur.**

Lifecycle Controller-Remote Services peut importer (restaurer) la licence de serveur d'un système hôte. Ces opérations sont généralement utilisées lors du remplacement de la carte mère. Vous pouvez importer la licence depuis un lecteur USB ou un partage réseau tel que CIFS ou NFS.

#### **Provisioning Server (Approvisionnement du serveur)**

La fonctionnalité Serveur de configuration d'iDRAC permet aux serveurs nouvellement installés de détecter automatiquement la console de gestion à distance qui héberge le Serveur de configuration. Le Serveur de configuration fournit à l'iDRAC les informations d'identification d'administration personnalisées de l'utilisateur afin que la console de gestion puisse détecter et gérer le système géré nouvellement installé.

Si vous commandez un système Dell sur lequel la fonction Provisionnement de serveur est activée (le paramètre par défaut défini en usine est Désactivé), DHCP est activé et les comptes d'utilisateur sont désactivés sur l'iDRAC qui vous est livré. Si la fonction Provisionnement de serveur est désactivée, vous pouvez l'activer manuellement et désactiver le compte d'administration par défaut à l'aide de l'utilitaire **Paramètres d'iDRAC**. Pour en savoir plus sur cet utilitaire, voir l'*iDRAC User's Guide* (Guide d'utilisation d'iDRAC).

Pour en savoir plus sur le Provisionnement de serveur, voir le document concernant le profil *Lifecycle Controller Management* sur [www.delltechcenter.com/systemsmanagement](http://www.delltechcenter.com/systemsmanagement).

#### **Mise hors service ou réallocation du serveur**

À l'aide de la fonction de mise au rebut ou de réaffectation, vous pouvez supprimer des données relatives au serveur telles que la configuration du système, les journaux, le cache NV PERC (si disponible) et ainsi de suite. Cependant, une licence iDRAC ne peut pas être supprimée à l'aide de cette fonctionnalité. Utilisez LC-Remote Services pour supprimer des informations sur les éléments suivants :

- $\bullet$  BIOS
- **iDRAC**
- Données LC
- **Diagnostics**
- Pack de pilotes

<span id="page-19-0"></span>Les informations de l'utilisateur sont définitivement supprimées et vous ne pouvez pas les récupérer. Cependant, le BIOS et l'iDRAC restent fonctionnels alors que les diagnostics et le progiciel de pilotes peuvent être réinstallés.

#### **Gestion du certificat de serveur Web**

Par défaut, un certificat auto-signé est disponible sur iDRAC. Vous pouvez générer une requête de signature de certificat (RSC) et utiliser la RSC pour créer un certificat signé par une autorité de certification (AC). En vue de l'utilisation de cette fonctionnalité, les méthodes suivantes sont intégrées dans le profil iDRACCard :

- GenerateSSLCSR
- **ExportSSLCertificate**
- ImportSSLCertificate
- DeleteSSLCertificate

La méthode de prise en charge des opérations d'importation et d'exportation est la suivante :

- Certificat de serveur Web
- Certificat CA pour Directory Service
- Certificat de signature personnalisé

Pour utiliser le nouveau certificat, redémarrez l'iDRAC. Une nouvelle méthode iDRACReset est ajoutée à cette fin.

Pour en savoir plus sur la gestion de certificat de serveur Web, reportez-vous au document *Profil de carte iDRAC* disponible sur [www.delltechcenter.com/systemsmanagement](http://www.delltechcenter.com/systemsmanagement).

### **Affichage du système d'ordinateur géré à l'aide de la vue Système informatique physique**

PCSV (Physical Computer System View) permet l'affichage d'un système géré, tel que son état actuel et sa configuration. Vous pouvez accéder directement au PCSV à l'aide des commandes PowerShell. PCSV vous permet de :

- Recevoir des informations sur les éléments gérés.
- Énumérer les CIM\_PhysicalComputerSystem directement à partir de la console sans aucune connaissance préalable d'une classe particulière.
- Utiliser un profil enregistré afin d'énumérer les fonctionnalités implémentées.
- Appeler une certaine méthode basée sur les fonctionnalités implémentées.

Pour en savoir plus sur l'affichage du système de l'ordinateur géré à l'aide de PCSV, voir le document *Physical Computer System View Profile* (Afficher le profil du système informatique physique) disponible sur [www.delltechcenter.com/systemsmanagement](http://www.delltechcenter.com/systemsmanagement).

## **Gestion des tâches**

Le Lifecycle controller permet de créer, planifier, suivre et gérer les tâches de gestion du système.

Une seule tâche ou un seul ensemble de tâches peut s'exécuter immédiatement ou de façon planifiée à une date ultérieure. S'il existe plusieurs tâches, elles sont répertoriées par ordre d'exécution. Si vous souhaitez qu'un système redémarre à une heure planifiée, ajoutez une tâche de redémarrage à la liste de tâches.

Remote Services offre les fonctionnalités suivantes pour gérer les tâches du Lifecycle Controller :

- Création de tâches : créez des types de tâche spécifiques pour appliquer des configurations.
- Planification de tâches et de files de tâches : exécutez plusieurs tâches au cours d'un unique redémarrage du système à l'aide de la méthode SetupJobQueue(). Si une tâche est créée sans définition d'heure de début, utilisez la méthode SetupJobQueue() pour définir sa planification et sa séquence d'exécution. L'exécution de la tâche est alors planifiée pour l'heure spécifiée.
- Suppression de tâches : supprimez une tâche existante donnée ou toutes les tâches à la fois.
- Rapport de toutes les tâches : toutes les tâches sont rapportées à l'aide d'une unique commande.
- Rapport des tâches planifiées : générer un rapport de toutes les tâches planifiées à l'aide d'un filtre de sélection JobStatus = Scheduled.

### <span id="page-20-0"></span>**Types de tâches**

Il existe deux types de tâche : les tâches créées par le système (implicites) et celles créées par l'utilisateur (explicites).

- Les tâches créées par le système le sont lorsque vous exécutez des tâches des Services à distance spécifiques. Par exemple, les fonctions des Services à distance telles que l'exportation de l'inventaire du matériel, l'exportation de licences, la création d'une partition de stockage permanent, etc. créent une tâche et renvoient l'ID de la tâche. L'interrogation de l'état de la tâche détermine sa progression.
- Les tâches créées par l'utilisateur telles que CreateTargetedConfigJob, CreateRebootJob et InstallFromURI servent à appliquer les configurations de l'utilisateur relatives au RAID, à la carte NIC, au BIOS et ainsi de suite. Elles peuvent être exécutées immédiatement ou à une heure planifiée.
- **REMARQUE :** si la norme FIP est activée, vous ne pouvez effectuer aucune action associée à la carte SD vFlash, telle que la configuration de cette dernière, l'exportation ou la sauvegarde du profil de serveur sur la carte SD vFlash ou l'importation du profil du serveur à l'aide de vFlash.

#### **Tableau 1. Tâches créées par l'utilisateur et par le système**

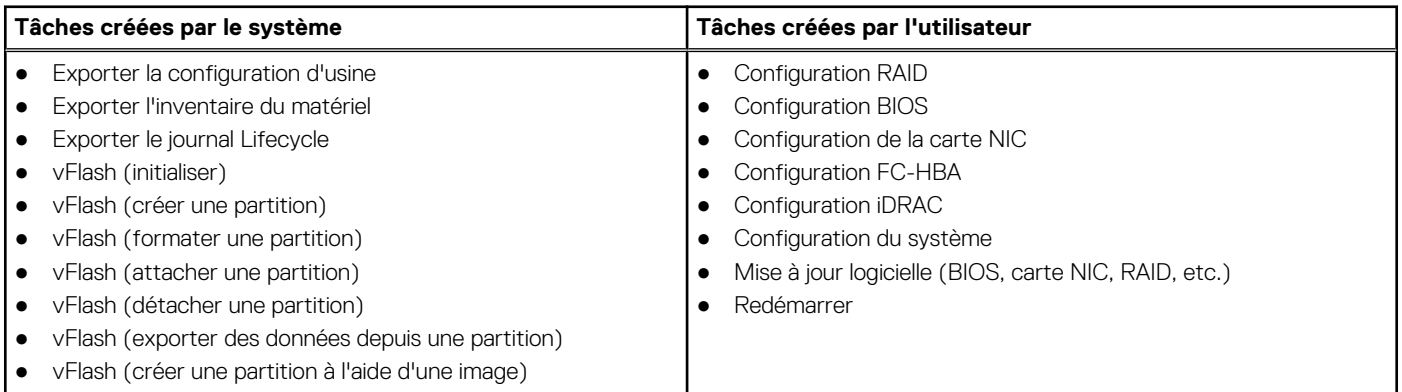

#### **Statut du système**

Cette fonction permet d'obtenir à distance l'état général de l'API Remote Services qui comprend l'état du CEM en temps réel, l'état du système hôte et l'état du service distant. L'état général s'affiche dans le paramètre de sortie État.

Une fois la tâche terminée dans Automated Task Application (anciennement SSM), l'état de la tâche est immédiatement mis à jour dans le magasin de tâches. La tâche passe immédiatement à l'état Terminée et la synchronisation démarre. Une fois la synchronisation réussie, le système est en état *Prêt*.

# <span id="page-21-0"></span>**Mise en route avec les liens et éléments associés d'API**

Le lancement de toute fonction du Lifecycle Controller commence sur la page d'accueil du Dell Tech Center Lifecycle Controller [www.delltechcenter.com/lc](http://www.delltechcenter.com/lc).

Cette page d'accueil contient diverses sections référençant des adresses URL qui sont des liens directs aux sections correspondantes.

Suivez les étapes ci-dessous pour commencer à utiliser l'API du Lifecycle Controller :

- 1. Identifiez la fonction ou l'opération de gestion requise.
- 2. Déterminez la construction de l'API pour l'activité de gestion souhaitée.
- 3. Utilisez un client pour accéder à l'API.
- 4. Utilisez les meilleures pratiques de flux de travail pour permettre au client d'interagir avec l'API pour accomplir l'activité.

#### **Sujets :**

- Profils WS-MAN
- [Définitions des API WS-MAN, XSD, MOF et WSDL](#page-25-0)
- [Guide de l'interface Web Services](#page-25-0)
- [Guide des pratiques d'excellence WS-MAN](#page-25-0)
- [Fichier XML de registre d'attributs](#page-26-0)
- [Fichier XML de registre de messages d'événements](#page-26-0)
- [Schémas XML](#page-26-0)
- [Redfish](#page-26-0)
- [Exigences d'autorisation et de licences pour l'accès à l'API](#page-27-0)
- [Livres blancs](#page-27-0)

### **Profils WS-MAN**

Les profils décrivent le comportement de chaque fonctionnalité et les classes, propriétés, méthodes et attributs de gestion configurables nécessaires qui représentent cette fonctionnalité. Les documents des profils décrivent les fonctionnalités prises en charge par les Services à distance de Lifecycle Controller fournis dans le contexte de l'architecture CIM. Les caractéristiques des profils sont organisées autour de zones ou domaines de gestion distincts.

### **Profils liés au Lifecycle Controller**

**REMARQUE :** Pour afficher les documents de profil, sur la page de la base de connaissances Dell, rendez-vous sur [https://](https://www.dell.com/support/home/en-us?app=knowledgebase) [www.dell.com/support/home/knowledgebase.](https://www.dell.com/support/home/en-us?app=knowledgebase)

#### **Tableau 2. Profils**

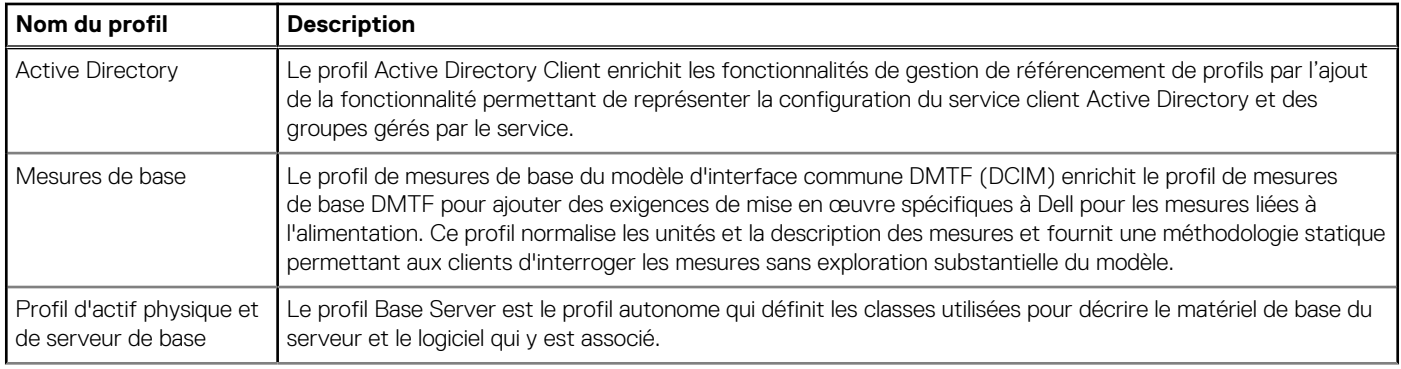

#### **Tableau 2. Profils (suite)**

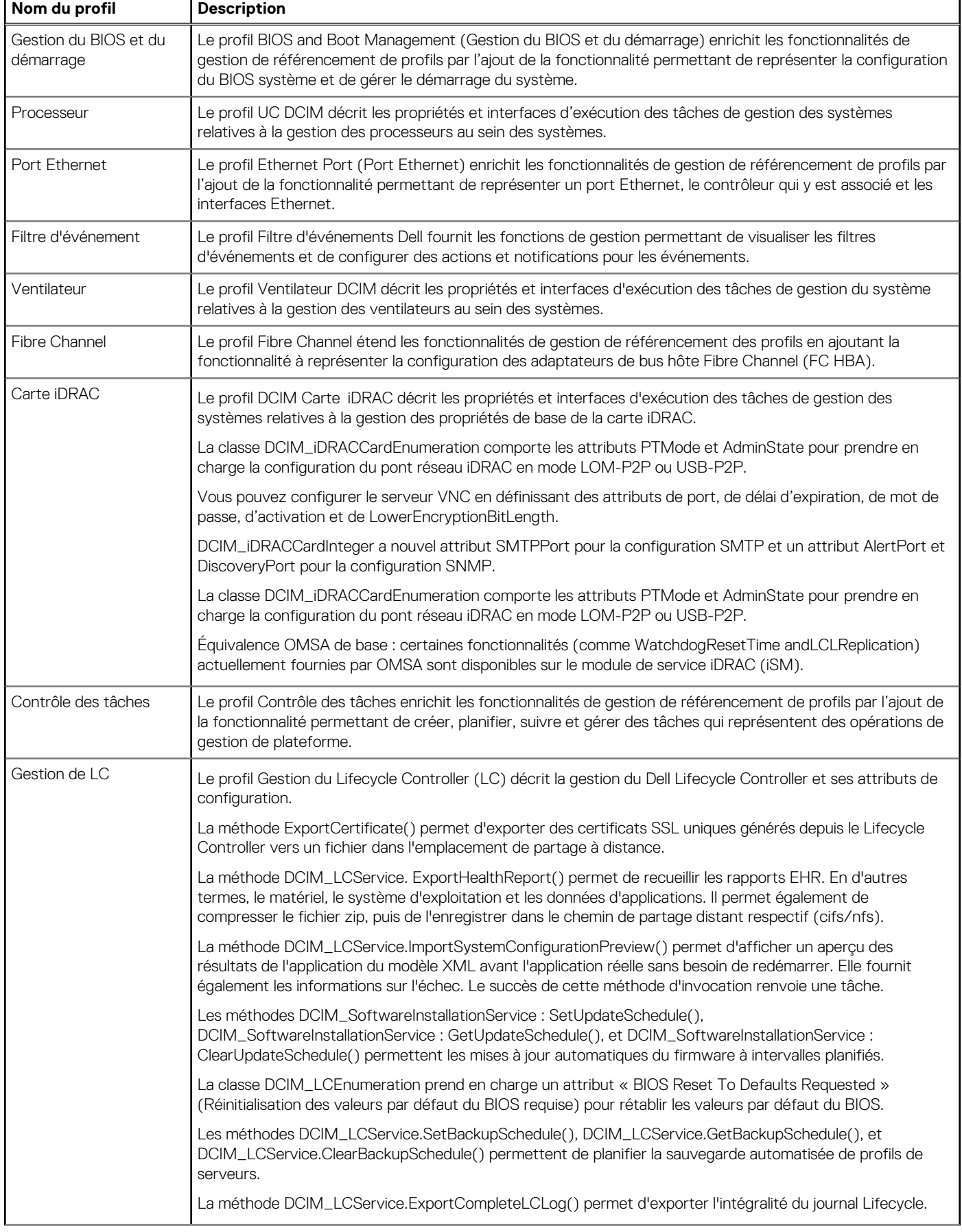

#### **Tableau 2. Profils (suite)**

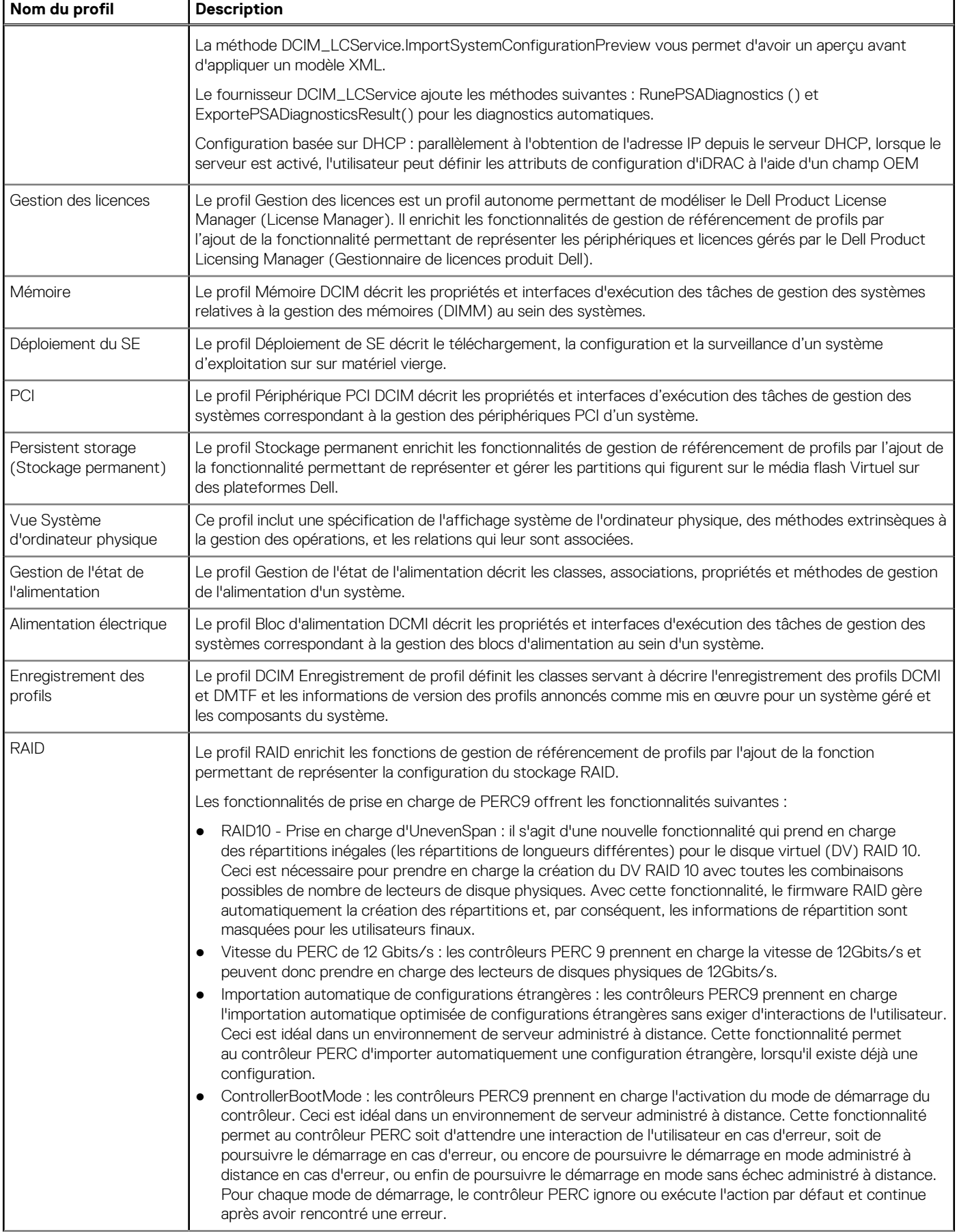

#### **Tableau 2. Profils**

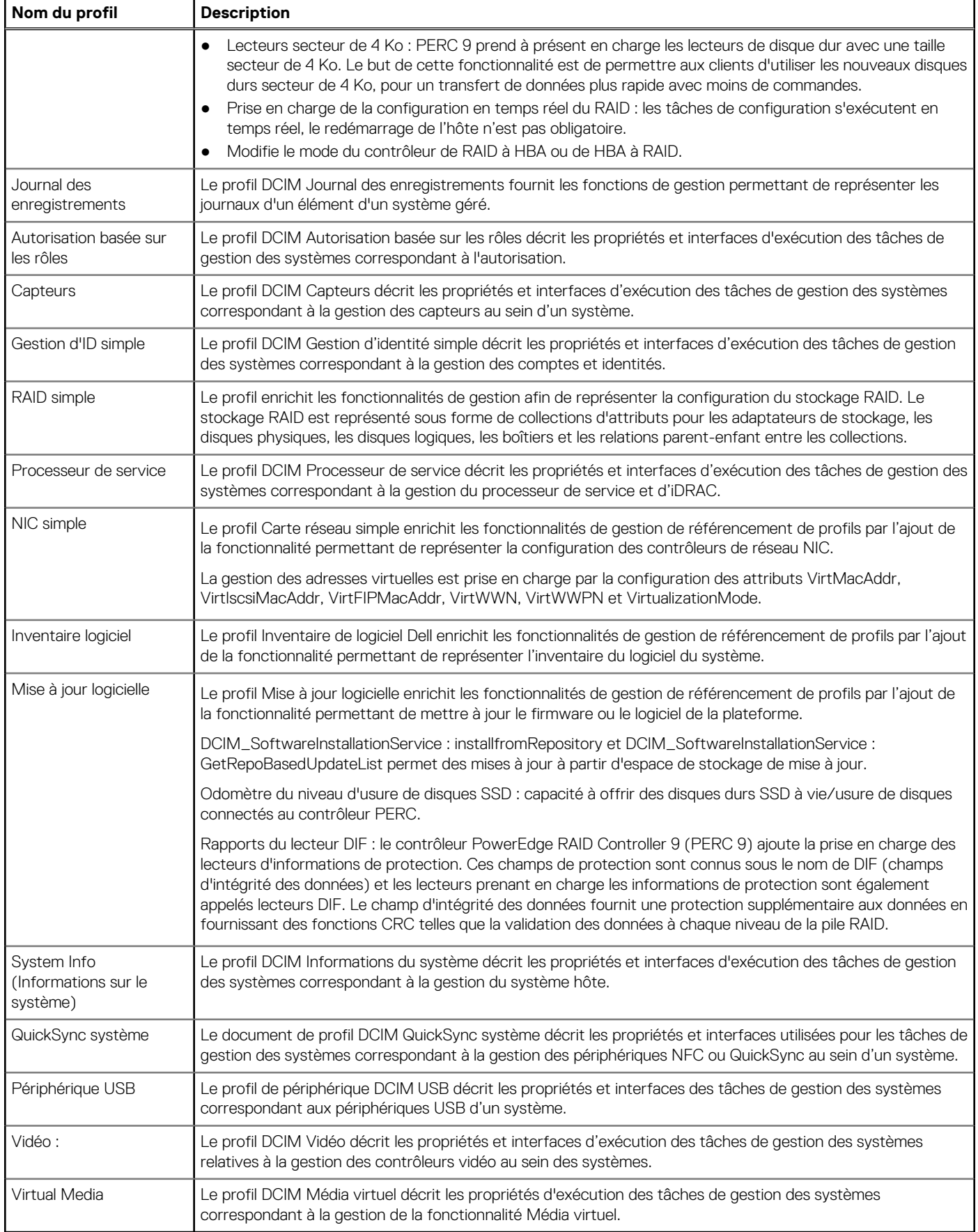

## <span id="page-25-0"></span>**Définitions des API WS-MAN, XSD, MOF et WSDL**

Un complément à la documentation de profil est le fichier d'objets gérés (MOF) qui documente l'implémentation des classes CIM spécifiques à Dell. Les fichiers WSDL (Web Service Description Language) et XSD (XML Schema Definition) décrivent la fonctionnalité qui en résulte.

#### **Gestion d'un fichier d'objet**

CIM (Common Information Model) est un standard ouvert qui définit la représentation des éléments gérés d'un environnement informatique comme un ensemble commun d'objets et les relations qui existent entre eux. Ceci a pour but de permettre une gestion cohérente de ces éléments gérés, quel que soit leur fabricant ou fournisseur.

Le fichier MOF (Managed Object File - Fichier d'objet géré) inclut les fichiers qui contiennent la description normative des classes, propriétés et méthodes.

**REMARQUE :** Pour accéder aux fichiers MOF, sur la page Dell TechCenter [\(www.delltechcenter.com/lc\)](http://www.delltechcenter.com/lc), sous **Spécifications de référence**, cliquez sur **MOF**.

#### **WSDL (Web Service Description Language)**

Web Services Description Language est un langage XML qui sert à décrire la fonctionnalité offerte par un service Web. La description WSDL d'un service Web (également dénommée fichier WSDL) fournit une description, lisible à un ordinateur, de la façon dont le service peut-être appelé, des paramètres qu'il attend et des structures de données qu'il renvoie.

#### **Description du schéma XML**

Un schéma XML (également dénommé XSD) est une description d'un type de document XML, typiquement exprimé en termes de contraintes sur la structure et le contenu des documents de ce type, au-delà des contraintes syntactiques de base imposées par XML même. Ces contraintes sont généralement exprimées à l'aide d'une combinaison de règles grammaticales régissant l'ordre des éléments.

 $(i)$ **REMARQUE :** Pour accéder au XSD, utilisez le lien [en.community.dell.com/dell-groups/dtcmedia/m/mediagallery/](http://en.community.dell.com/dell-groups/dtcmedia/m/mediagallery/20074445.aspx).

### **Guide de l'interface Web Services**

Le Web Services Interface Guide (WSIG, Guide des interfaces de services Web) explique comment utiliser la fonctionnalité disponible sur les interfaces intégrées de services Web à distance Lifecycle Controller. Il fournit des informations et des exemples d'utilisation des services Web pour le protocole WSMAN avec les utilitaires de ligne de commande WSMANCLI open source et Windows WinRM.

- Version Windows [en.community.dell.com/techcenter/extras/m/white\\_papers/20438393](http://en.community.dell.com/techcenter/extras/m/white_papers/20438393)
- Exemples de fichiers de commandes Windows : [downloads.dell.com/solutions/general-solution-Resources/White%20Papers/WSIG](https://downloads.dell.com/solutions/general-solution-resources/White%20Papers/LC2_0_Web_Services_Interface_Guide_for_WIN_v1.0.pdf)
- Version Linux — [en.community.dell.com/techcenter/extras/m/white\\_papers/20438394.aspx](http://en.community.dell.com/techcenter/extras/m/white_papers/20438394.aspx)
- Exemples de scripts shell WSMAN Linux : [downloads.dell.com/solutions/general-solution-resources/White%20Papers/](https://downloads.dell.com/solutions/general-solution-resources/White%20Papers/ProgrammaticScripting_withWSMan.pdf) [Scripting\\_withWSMan](https://downloads.dell.com/solutions/general-solution-resources/White%20Papers/ProgrammaticScripting_withWSMan.pdf)

### **Guide des pratiques d'excellence WS-MAN**

Le *Best Practices Guide* (Guide des meilleures pratiques) fournit les flux de travail regroupant les opérations WSMAN de plus petite taille afin d'accomplir une tâche spécifique. Pour accéder au *Best Practices Guide* (Guide des meilleures pratiques), depuis la page Dell TechCenter ([www.delltechcenter.com/lc](http://www.delltechcenter.com/lc)) page, sous **Outils d'intégration des services Web**, cliquez sur **Best Practices Guide** (Guide des meilleures pratiques). Sinon, rendez-vous sur [en.community.dell.com/techcenter/extras/m/white\\_papers/20066173.aspx](http://en.community.dell.com/techcenter/extras/m/white_papers/20066173).

Des exemples de scripts correspondant à toutes les sections du document sont également fournis. Ces scripts utilisent WinRM sous Windows et l'interface de ligne de commande WS-MAN sous Linux.

Le *Best Practice Guide* contient les instructions détaillées des flux de travail communs d'exécution de diverses tâches à l'aide de WinRM ou WSMAN. Le langage de script PYTHON est utilisé pour fournir un SDK (software développent kit - kit de développement de logiciel) pour les méthodes API Lifecycle Controller. Les objectifs principaux suivants sont traités par le SDK :

- <span id="page-26-0"></span>Les flux de travail documentés dans le *Guide des pratiques d'excellence* orientent l'utilisateur vers des méthodologies API établies, connues et éprouvées.
- Les exemples de scripts PYTHON correspondants sont fournis séparément. Après l'appel de ces scripts, le journal de sortie peut être utilisé pour fournir la date et l'heure approximative d'une configuration de système particulière, ainsi que l'entrée et la sortie brutes WinRM ou Open-WSMAN.
	- **REMARQUE :** Les scripts se trouvent à l'emplacement suivant : [en.community.dell.com/techcenter/extras/m/white\\_papers/](http://en.community.dell.com/techcenter/extras/m/white_papers/20066173) [20066173.aspx](http://en.community.dell.com/techcenter/extras/m/white_papers/20066173)

## **Fichier XML de registre d'attributs**

Le registre d'attributs répertorie tous les attributs et propriétés d'un composant spécifique au format XML. Pour les registres d'attributs de RAID, NIC, iDRAC, BIOS, FC HBA et PCIeSSD, voir [en.community.dell.com/dell-groups/dtcmedia/m/mediagallery/20440476](http://en.community.dell.com/dell-groups/dtcmedia/m/mediagallery/20440476).

### **Fichier XML de registre de messages d'événements**

Le fichier XML de registre de messages décrit tous les messages, ID de message et arguments de message de tous les profils.

Ce fichier compressé contient les données des messages d'erreur et d'événement d'iDRAC et du Lifecycle Controller au format XML, conformément au schéma XML du registre de messages DMTF DSP0228. Ce fichier compressé inclut également un fichier XSL fourni par Dell qui permet la recherche de contenu et facilite la lecture.

Pour afficher le document *Dell Event Message Reference Guide* (Guide de référence des messages d'événement Dell), rendez-vous sur [en.community.dell.com/techcenter/systems-management/w/wiki/lifecycle-controller#attributereg](http://en.community.dell.com/techcenter/systems-management/w/wiki/lifecycle-controller#attributereg) et cliquez sur la version la plus récente du logiciel OpenManage. Le document Event Message Reference (Référence des messages d'événement) contient des informations sur les événements et erreurs, générées par le micrologiciel, ainsi que par les autres agents qui surveillent les composants du système. Ces événements sont journalisés et visibles par l'utilisateur sur l'une des consoles de gestion du système, ou sont à la fois journalisés et affichés.

## **Schémas XML**

Le *Guide des schémas XML de Lifecycle Controller* interprète les fichiers XML utilisés par Lifecycle Controller pour décrire le contenu XML des divers résultats de Lifecycle Controller, par exemple :

- Journaux
- Résultats de configuration
- Inventaire du matériel
- **Attributs**
- Profils de configuration de serveurs

**REMARQUE :** Pour accéder au *Lifecycle Controller XML Schema Guide* (Guide du schéma XML Lifecycle Controller), utilisez ⋒ le lien [en.community.dell.com/techcenter/extras/m/white\\_papers/20270305.http://en.community.dell.com/techcenter/extras/m/](http://en.community.dell.com/techcenter/extras/m/white_papers/20270305) [white\\_papers/20270305](http://en.community.dell.com/techcenter/extras/m/white_papers/20270305)

## **Redfish**

Redfish est une API basée sur le Web, ce qui signifie que vous pouvez accéder aux ressources en utilisant des URL fournies par le client. Les URL sont nécessaires pour identifier les ressources Redfish. L'API Redfish utilise une hiérarchie d'URL simple qui suit le modèle /redfish/v1/ pour toutes les ressources. Pour accéder à une ressource Redfish, utilisez le modèle d'URL https://<Adresse IP iDRAC>/redfish/v1/<Chemin de la ressource>.

Le Guide de référence de l'API Redfish fournit un aperçu de la norme de l'API Redfish de gestion des plateformes évolutives et décrit l'implémentation de Redfish par Dell pour les serveurs PowerEdge de 12<sup>e</sup> et 13<sup>e</sup> générations, rendue possible par l'iDRAC (Contrôleur d'accès à distance intégré Dell) avec Lifecycle Controller.

Pour plus d'informations, voir [en.community.dell.com/techcenter/extras/m/white\\_papers/20442330.](http://en.community.dell.com/techcenter/extras/m/white_papers/20442330)

## <span id="page-27-0"></span>**Exigences d'autorisation et de licences pour l'accès à l'API**

Il existe quatre niveaux de licences iDRAC :

**REMARQUE :** Utilisez le lien [en.community.dell.com/techcenter/extras/m/white\\_papers/20067632.aspx](http://en.community.dell.com/techcenter/extras/m/white_papers/20067632.aspx) pour télécharger le livre blanc *WSMAN License and Privilège Specification* (Spécification des privilèges et licences WSMAN.

- Gestion de base avec IPMI
- **Express**
- Express pour lames
- **Enterprise**

#### **Tableau 3. Licence**

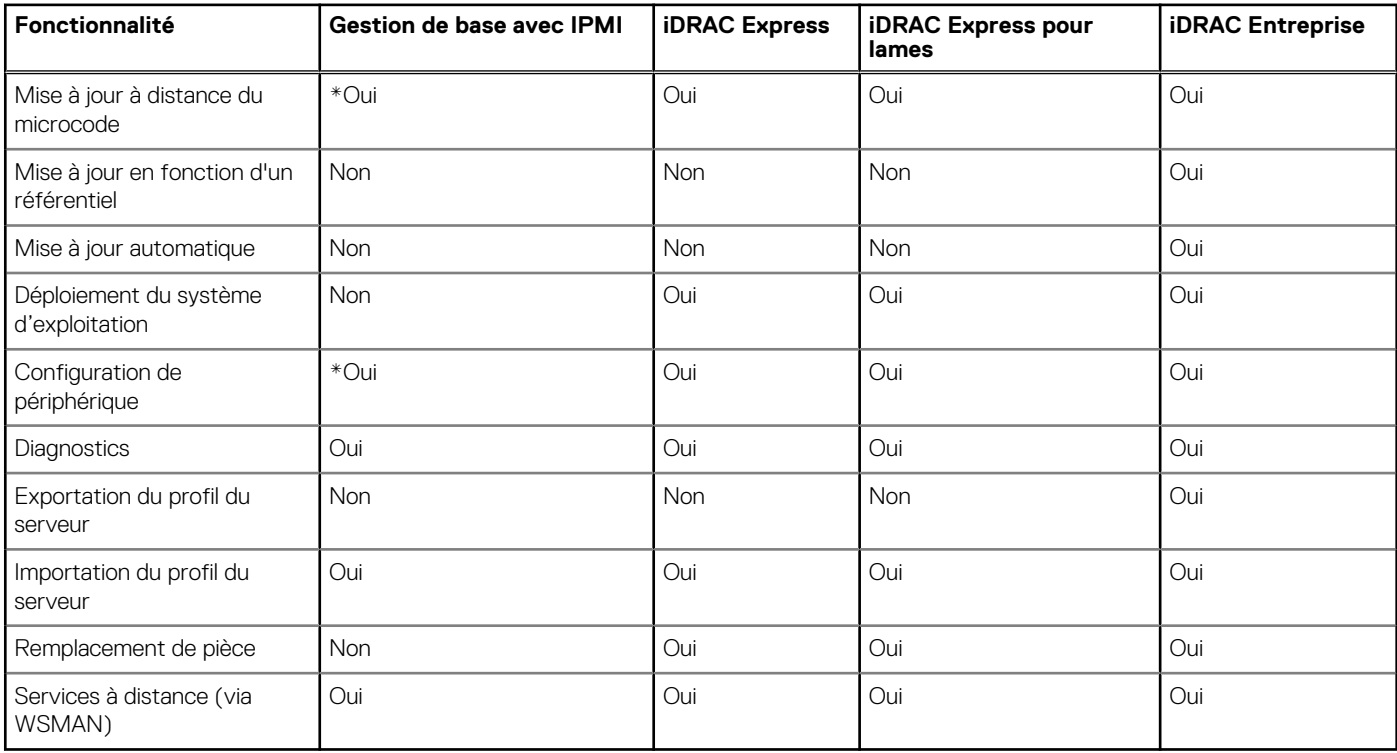

\* Indique que la fonction est prise en charge uniquement sur les serveurs Dell PowerEdge de 13e génération.

## **Livres blancs**

Les livres blancs vous aident à obtenir des informations approfondies sur des processus métier stratégiques que vous pouvez effectuer en utilisant des produits basés sur un micrologiciel comme Lifecycle Controller, iDRAC, etc. Vous pouvez effectuer ces processus à l'aide des fonctionnalités de la GUI, des commandes RACADM, de l'API WS-MAN ou iDRAC RESTful avec appels d'API Redfish.

### **Livres blancs du Lifecycle Controller et de l'iDRAC**

Pour accéder aux livres blancs du Lifecycle Controller et de l'iDRAC, rendez-vous sur [www.delltechcenter.com/lc](http://www.delltechcenter.com/lc).

# <span id="page-28-0"></span>**Intégration de l'API du Lifecycle Controller**

Cette section présente les ressources requises pour intégrer l'API du Lifecycle Controller dans une application :

- **Clients API** : répertorie les clients API disponibles pour prendre en charge WinRM ou WSMAN. Les clients API permettent de créer une application dans une variété de langages de programmation.
- Guide des meilleures pratiques : fournit des informations sur les flux de travail communs. Il contient des scripts Python prêts à l'utilisation pour tous les flux de travail communs.
- **Scripts et outils exemples** : fournissent des exemples et références de travail supplémentaires.
- **Applications utilisant Lifecycle Controller-Remote Services** : répertorie plusieurs applications existantes déjà intégrées à l'API du Lifecycle Controller.
- Installation et configuration de WinRM et OpenWSMAN : identifie les ressources nécessaires à la configuration de WinRM et WSMAN.

#### **Sujets :**

- Clients API
- Références sur les flux de travail des meilleures pratiques
- Exemples de scripts et d'outils
- [Applications utilisant les Lifecycle Controller-Remote Services](#page-29-0)
- [Installation et configuration de WinRM et OpenWSMAN](#page-29-0)

### **Clients API**

Voici les liens vers divers clients API :

- API de création de scripts WinRM, MSDN [msdn.microsoft.com/en-us/library/aa384469\(VS.85\).aspx](https://msdn.microsoft.com/en-us/library/aa384469(VS.85).aspx)
- Redfish — [www.dmtf.org/standards/redfish](https://www.dmtf.org/standards/redfish)
- Client REST avancé pour Google Chrome — [chrome.google.com/webstore/detail/advanced-rest-client/](https://chrome.google.com/webstore/detail/advanced-rest-client/hgmloofddffdnphfgcellkdfbfbjeloo) [hgmloofddffdnphfgcellkdfbfbjeloo.](https://chrome.google.com/webstore/detail/advanced-rest-client/hgmloofddffdnphfgcellkdfbfbjeloo)
- Client Postman REST pour Google Chrome — [chrome.google.com/webstore/detail/postman/fhbjgbiflinjbdggehcddcbncdddomop](https://chrome.google.com/webstore/detail/postman/fhbjgbiflinjbdggehcddcbncdddomop)
- Interface de ligne de commande cURL [curl.haxx.se/](https://curl.haxx.se/)
- CLI Openwsman — [github.com/Openwsman/wsmancli](https://github.com/Openwsman/wsmancli)
- Blog Windows PowerShell : [blogs.msdn.com/PowerShell](https://blogs.msdn.com/PowerShell)
- Windows PowerShell ScriptCenter — [microsoft.com/technet/scriptcenter/hubs/msh.mspx](https://microsoft.com/technet/scriptcenter/hubs/msh.mspx)
- Recite Environnement interactif de création de scripts WS-MAN — [en.community.dell.com/techcenter/systems-management/w/](http://en.community.dell.com/techcenter/systems-management/w/wiki/3757.recite-interactive-ws-man-scripting-environment.aspx) [wiki/3757.recite-interactive-ws-man-scripting-environment.aspx](http://en.community.dell.com/techcenter/systems-management/w/wiki/3757.recite-interactive-ws-man-scripting-environment.aspx)
- Bibliothèque Intel de clients Java WS-MAN [software.intel.com/en-us/articles/download-the-latest-intel-ws-management-java](https://software.intel.com/en-us/articles/download-the-latest-intel-ws-management-java-client-library)[client-library](https://software.intel.com/en-us/articles/download-the-latest-intel-ws-management-java-client-library)

## **Références sur les flux de travail des meilleures pratiques**

Pour en savoir plus, voir le [Best Practices Guide](#page-25-0) (Guide des meilleures pratiques).

### **Exemples de scripts et d'outils**

Quelques exemples de scripts permettant d'utiliser l'API de Lifecycle Controller sont disponibles et peuvent être utilisés avec Recite. Recite est un outil basé sur Python qui fournit une interface simple et rapide pour utiliser l'API de Dell Lifecycle Controller. Il offre un mode interactif utile pour exécuter une seule commande sur un serveur ou exécuter un ensemble de commandes pour automatiser la séquence des opérations.

**4**

- <span id="page-29-0"></span>● Environnement Recite interactif — [en.community.dell.com/techcenter/systems-management/w/wiki/3757.recite-interactive-ws](http://en.community.dell.com/techcenter/systems-management/w/wiki/3757.recite-interactive-ws-man-scripting-environment.aspx)[man-scripting-environment.aspx](http://en.community.dell.com/techcenter/systems-management/w/wiki/3757.recite-interactive-ws-man-scripting-environment.aspx)
- Autres exemples de scripts : [en.community.dell.com/techcenter/systems-management/w/wiki/1981.scripting-the-dell-lifecycle](http://en.community.dell.com/techcenter/systems-management/w/wiki/1981.scripting-the-dell-lifecycle-controller.aspx)[controller.aspx](http://en.community.dell.com/techcenter/systems-management/w/wiki/1981.scripting-the-dell-lifecycle-controller.aspx)

La logithèque Github « iDRAC-Redfish-Scripting » fournit des exemples de scripts PowerShell et Python pour l'API REST de l'iDRAC avec Redfish. Les scripts illustrent des cas d'utilisation courants pour l'inventaire, la configuration, la surveillance et la mise à jour des serveurs.

API iDRAC REST avec référentiel Redfish Github — https://github.com/dell/iDRAC-Redfish-Scripting

## **Applications utilisant les Lifecycle Controller-Remote Services**

Les applications suivantes utilisent Lifecycle Controller-Remote Services

- Solution de stockage sur réseau Dell Compellent | Fluid Data [www.dell.com/community/Compellent/bd-p/Compellent](https://www.dell.com/community/Compellent/bd-p/Compellent)
- Dell Lifecycle Controller Integration v2.0 pour System Center Configuration Manager dell.com/support/drivers/us/en/555/ DriverDetails/DriverFileFormats?DriverId=Y6J43
- OpenManage Essentials Systems Management [en.community.dell.com/techcenter/systems-management/w/wiki/](http://en.community.dell.com/techcenter/systems-management/w/wiki/1989.openmanage-essentials.aspx) [1989.openmanage-essentials.aspx](http://en.community.dell.com/techcenter/systems-management/w/wiki/1989.openmanage-essentials.aspx)
- Chassis Management Controller (CMC) — [en.community.dell.com/techcenter/systems-management/w/wiki/1987.dell-chassis](http://en.community.dell.com/techcenter/systems-management/w/wiki/1987.dell-chassis-management-controller.aspx)[management-controller.aspx](http://en.community.dell.com/techcenter/systems-management/w/wiki/1987.dell-chassis-management-controller.aspx)

## **Installation et configuration de WinRM et OpenWSMAN**

Il est recommandé d'utiliser WinRM 3.0 sur des postes de gestion Windows. WinRM 3.0 est installé par défaut en tant qu'élément de Windows 8, Windows 10 et Windows Server 2012. Il peut également être installé en tant qu'élément du package Windows Management Framework Core sur les systèmes d'exploitation suivants :

- Windows Server 2008 SP1
- Windows Server 2008 SP2
- Windows Server 2003 SP2
- Windows Vista SP1
- Windows Vista SP2
- Windows XP SP3
- Windows Server 2012
- Windows 8
- Windows 10
- **(i)** REMARQUE : Si vous utilisez WinRM et WSMAN pour configurer un grand nombre d'attributs (60 attributs ou plus), vous pourriez observer une défaillance d'expiration du délai d'iDRAC. Pour éviter une défaillance d'expiration du délai d'iDRAC, vous pouvez utiliser la méthodologie de Profil de configuration du serveur (SCP) pour effectuer l'opération de configuration.

Pour en savoir plus sur l'installation de WinRM 3.0 en tant qu'élément du package Windows Management Framework Core, voir l'article 968929 de la Base de connaissances Microsoft sur [technet.microsoft.com/](https://technet.microsoft.com/).

Pour les versions de la Gestion à distance de Windows, voir [technet.microsoft.com/en-us/library/ff520073\(v=ws.10\).aspx](https://technet.microsoft.com/en-us/library/ff520073(v=ws.10).aspx)

Pour installer et configurer la Gestion à distance de Windows, voir [msdn.microsoft.com/en-us/library/windows/desktop/](https://msdn.microsoft.com/en-us/library/windows/desktop/aa384372(v=vs.85).aspx) [aa384372\(v=vs.85\).aspx.](https://msdn.microsoft.com/en-us/library/windows/desktop/aa384372(v=vs.85).aspx)

La CLI OpenWSMAN est un client WSMAN Linux open source. Le code source et les informations d'installation de la CLI OpenWSMAN sont disponibles sur [openwsman.github.io/](http://openwsman.github.io/).

# **Référence des médias sociaux**

<span id="page-30-0"></span>Pour obtenir les dernières informations, rendez-vous sur le Dell Tech Center et recherchez les informations requises.

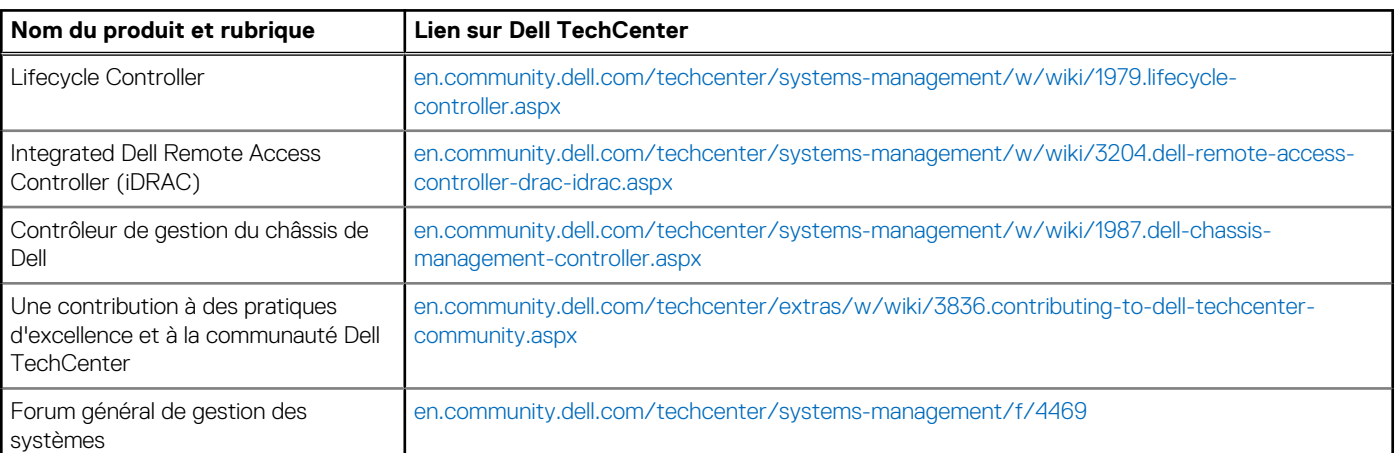

#### **Tableau 4. Informations sur les produits**

### Section Forum sur la gestion des systèmes

La page **Dell systems management** (Gestion des systèmes Dell) sur Dell TechCenter contient des informations sur la gamme complète de produits Dell OpenManage, sur la gestion intégrée Dell, sur Dell KACE et sur l'intégration avec des consoles de gestion de systèmes tiers. En outre, les sites Wiki de gestion des systèmes, les forums et les blogs sont mis à jour quotidiennement pour répondre aux questions et enrichir les sujets et les détails fournis par les professionnels de l'informatique et les administrateurs.

Forum général sur la gestion de systèmes — [en.community.dell.com/techcenter/systems-management/f/4469.](https://en.community.dell.com/techcenter/systems-management/f/4469.aspx)

# **Termes et définitions**

<span id="page-31-0"></span>Le tableau suivant répertorie les termes utilisés dans ce document ainsi que leur définition.

#### **Tableau 5. Termes et définitions**

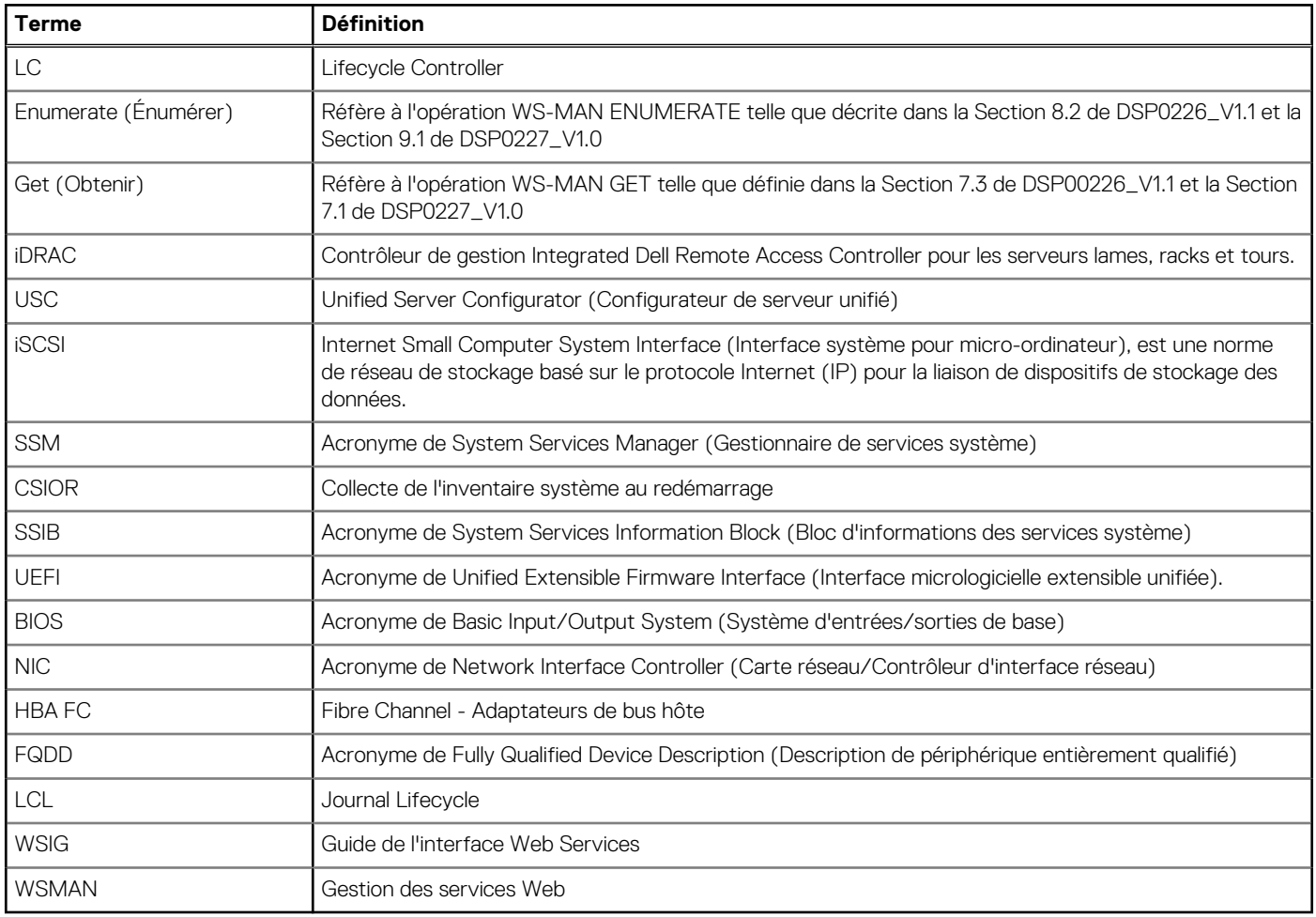